1.y = 
$$
F(x)
$$
  
2.Полярные координаты  
3.Изолинии поля z =  $F(x, y)$ 

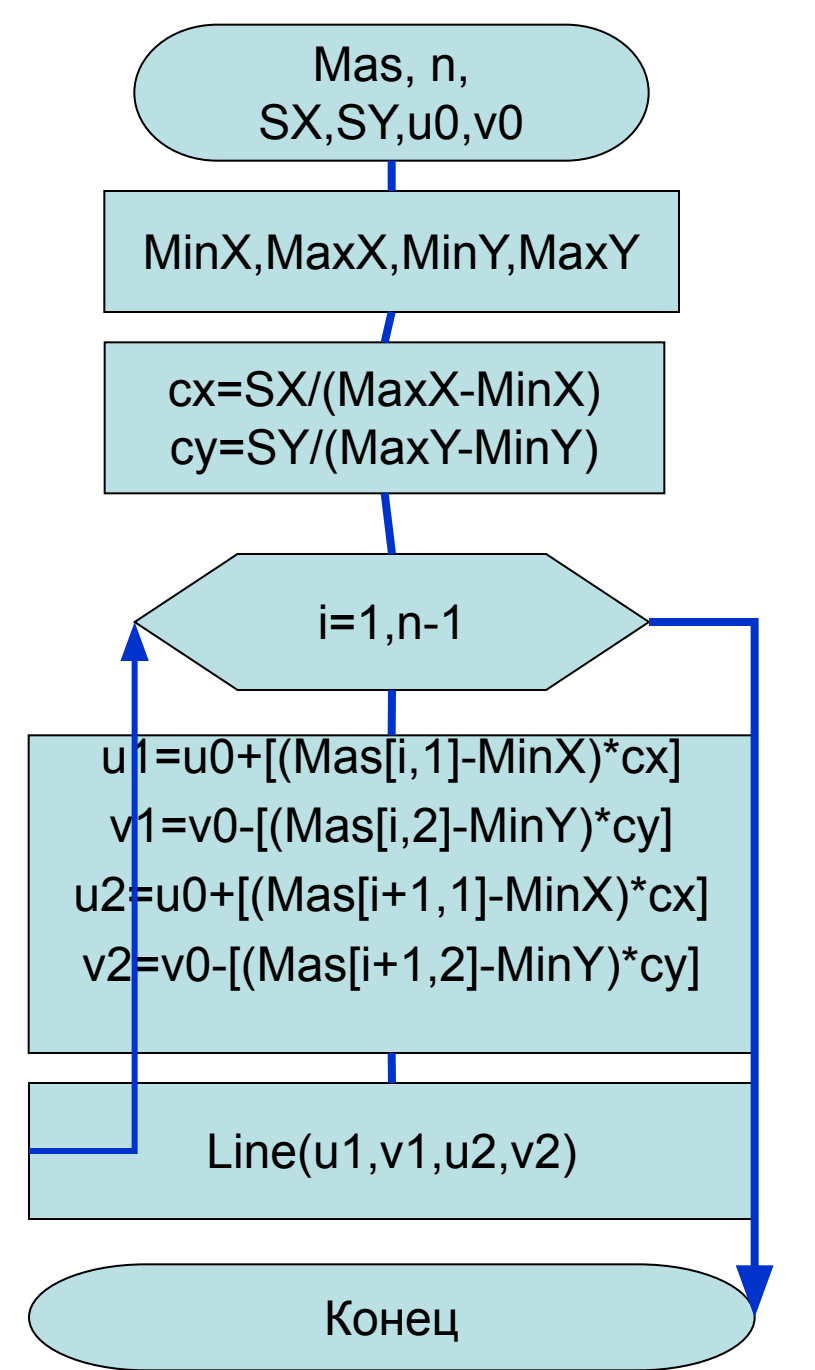

БЛОК-СХЕМА ПОСТРОЕНИЯ КУСОЧНО-ЛИНЕЙНОГО ГРАФИКА ТАБЛИЧНОЙ **ФУНКЦИИ** 

Таблица (массив): Mas[N,2]  $y = f(x)$ Окно построения: (SX, SY, u0, v0)

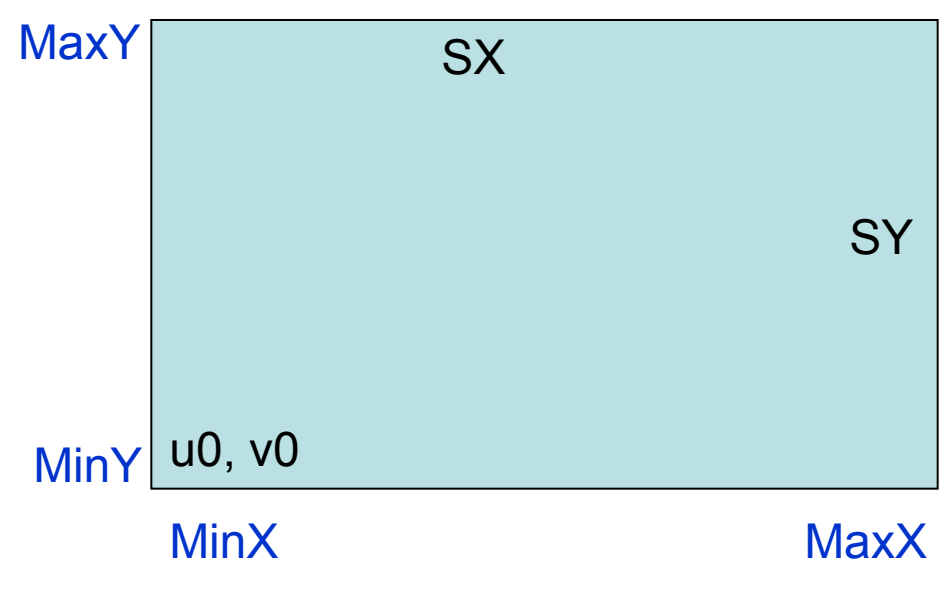

# График неоднозначной функции? ?: Поворот графика на 90°

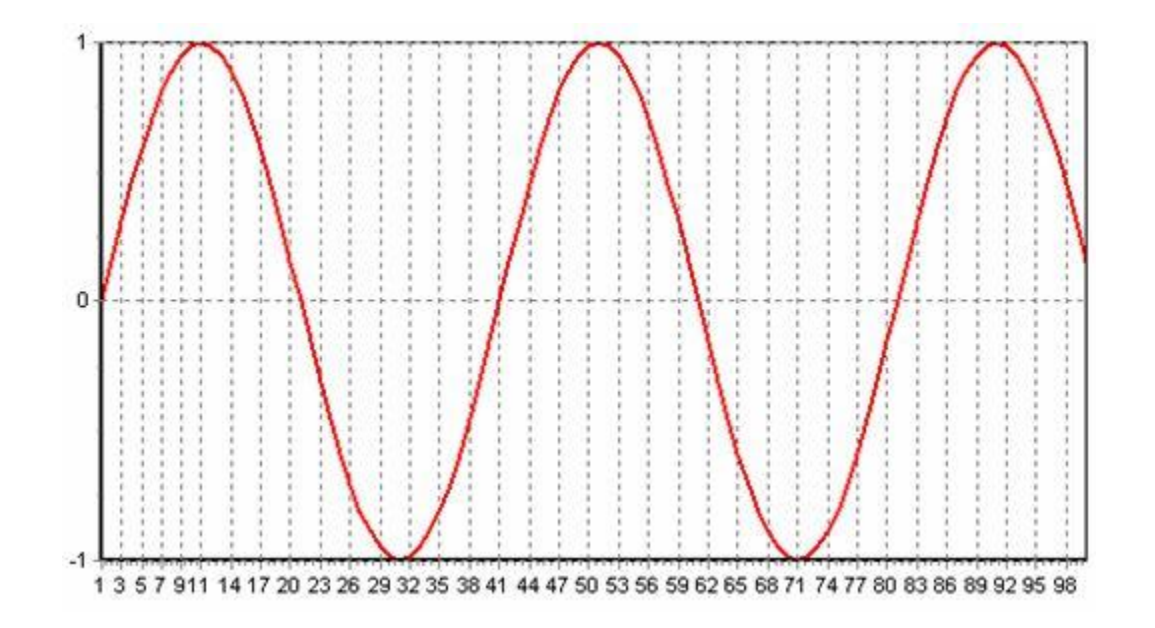

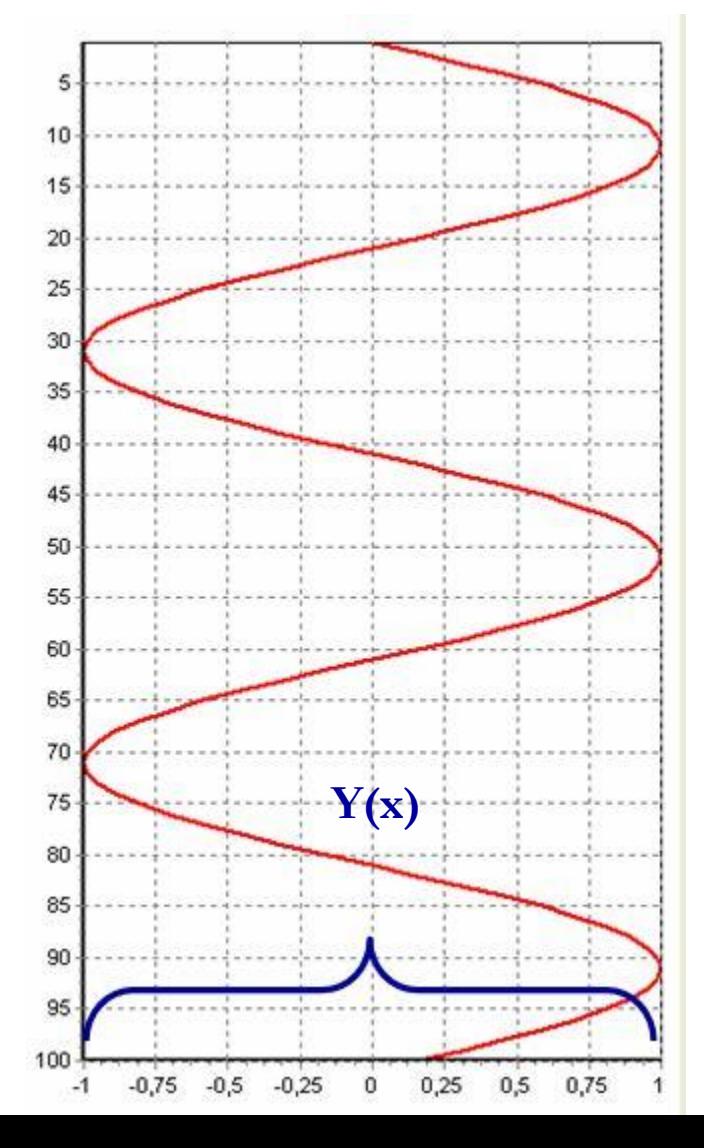

```
Процедура построения
procedure TForm1.FormCreate(Sender: TObject);
  var i:integer;
Begin FillMas;
 Series1.Clear; Series2.Clear;
 for i:=1 to 100 do begin
   Series1.Add(Mas[i],IntToStr(i));
   Series2.AddXY(Mas[i],i);
  end;
  with Series2 do begin
  YValues.Order:=loAscending;
   YValues.Sort;
   Repaint;
  end;
end;
                                          Сортировка 
                                        неоднозначной 
                                           функции
                                            ЗАЧЕМ?
```
## Выполнение без сортировки

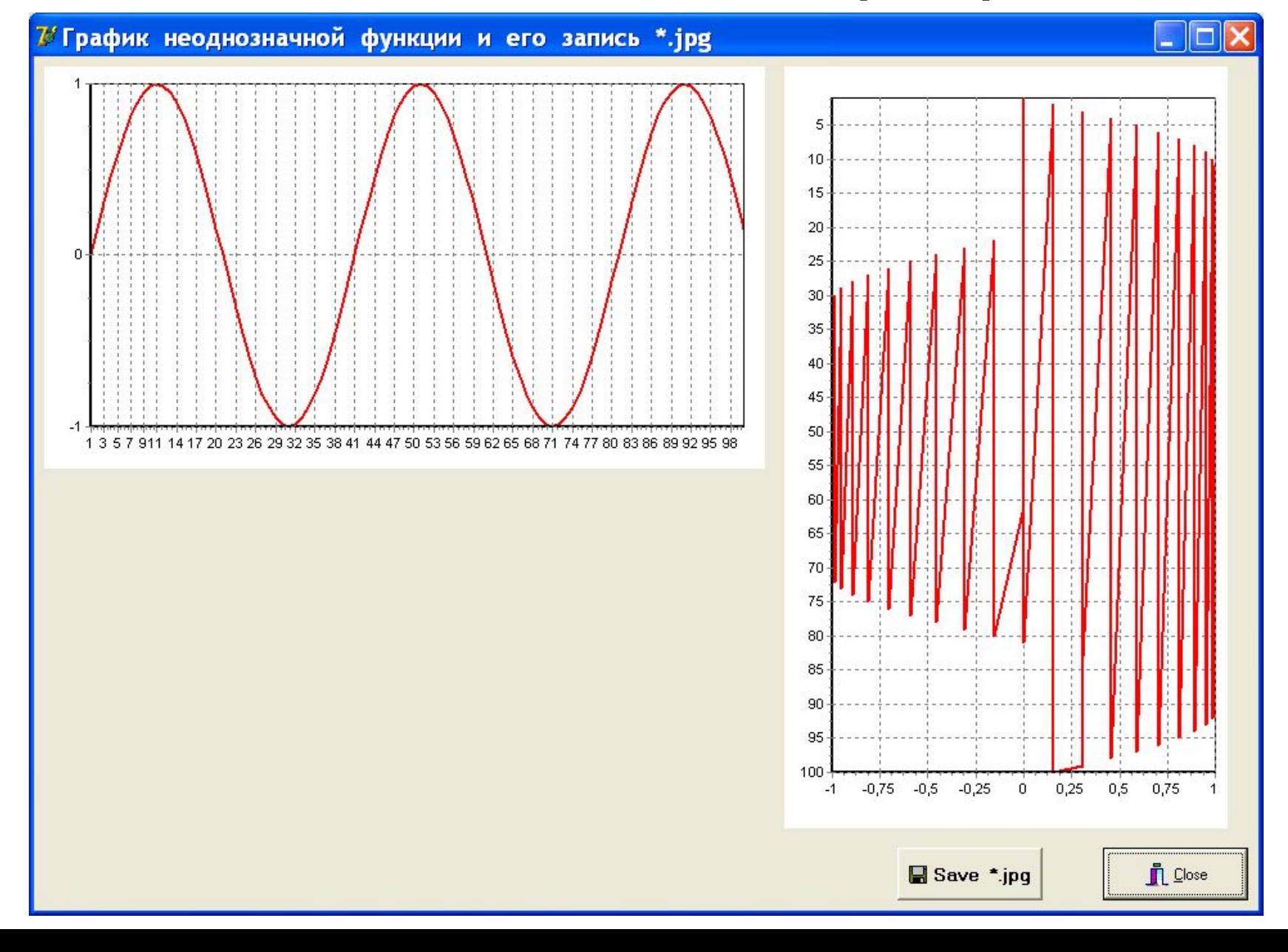

## Полярные координаты

Полярные координаты определяются полярным радиусом R и полярным углом F и связаны с прямоугольными координатами X и Y формулами: X=R\*CosF, Y=R\*SinF. В этих координатах удобно задавать ряд функций, например, таких как параболическая спираль, плоская улитка, розы, синусоидальная спираль, эллипс, гиперболическая спираль, логарифмическая спираль, окружность и т. п.

# ИТАК: Полярные координаты

Имеется единственная ось и некоторая точка на ней, называемая ПОЛЮСОМ. Любую точку на плоскости теперь можно определить парой чисел (R, ϕ), где R – расстояние от полюса и ϕ - угол между осью и прямой, соединяющей полюс и данную точку (угол изменяется в направлении против часовой стрелки от оси).

## Полярные координаты пчелы

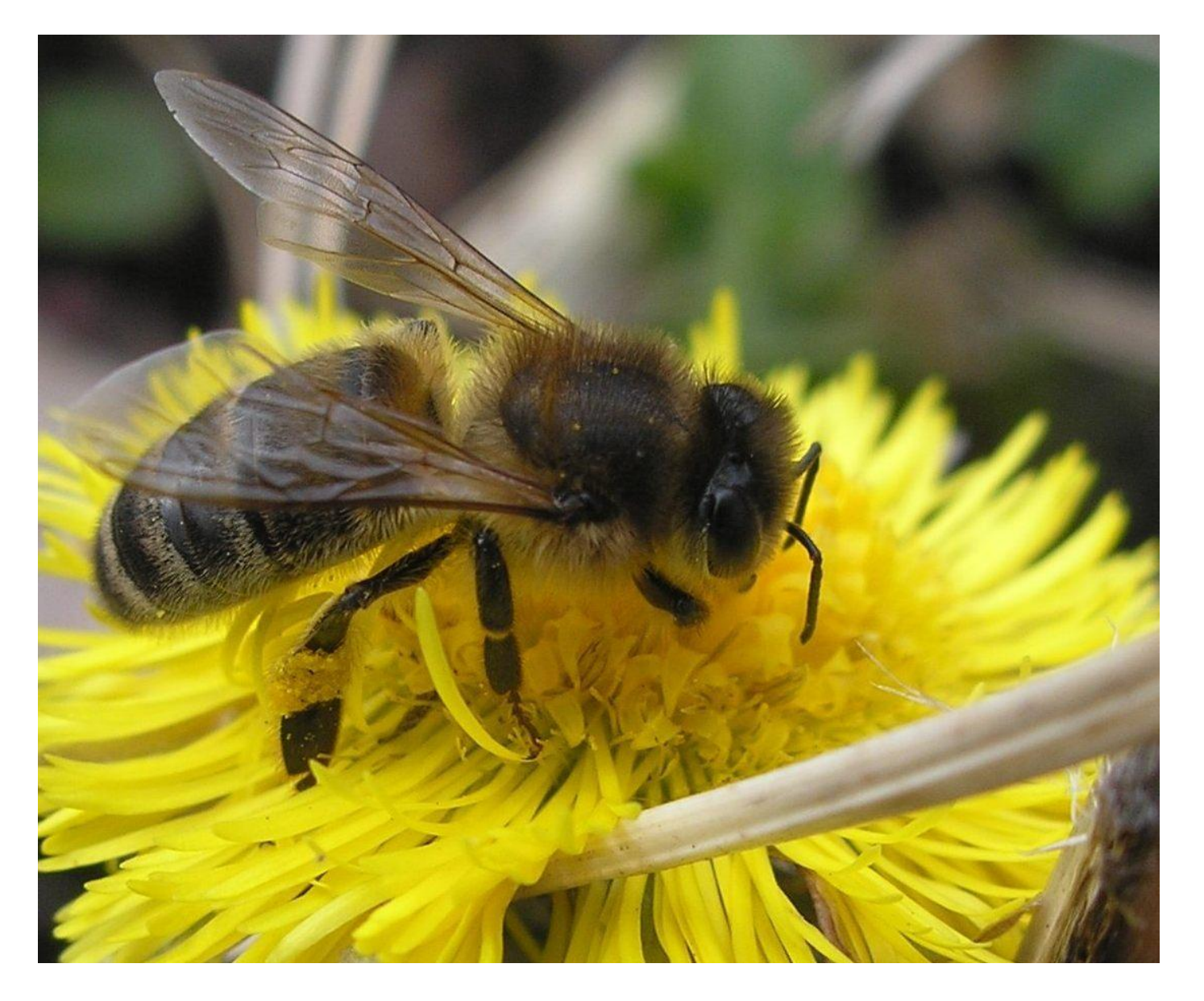

Используют для обмена информацией об источниках пищи. Найдя новый источник пищи (клумбу, цветущее дерево,…), пчела-разведчица возвращается в улей, приносит образец и исполняет танец, на языке которого рассказывает, где находится пища. Танец состоит в том, что пчела, покачиваясь с боку на бок, прочерчивает прямую и затем, описав плавную кривую, возвращается в начальную точку. Участок прямой повторяется, но на этот раз она возвращается по кривой в другом направлении.

Весь процесс повторяется несколько раз. Длина отрезка прямой даёт расстояние до пищи (в «пчелиных» единицах), а направление прямой – направление, в котором надо лететь. Таким образом пчела- разведчица сообщает другим пчёлам полярные координаты нового источника пищи.

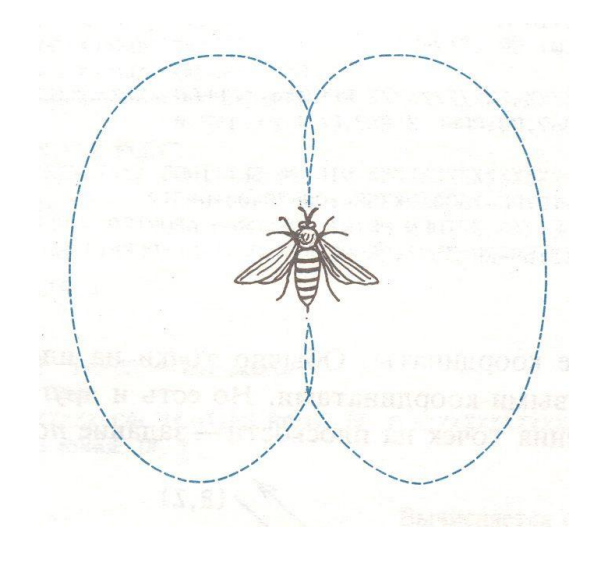

# АЛГОРИТМ ПОСТРОЕНИЯ

Точка  $(R, \phi)$  в ПК – это то же самое что и точка (RCos( $\phi$ ), RSin( $\phi$ )) в декартовых координатах. Задаётся интервал изменения угла [ф1, ф2] Задаётся шаг (приращение) угла Дф В цикле для ф от ф1 до ф2 шагом Дф вычисляются значения  $R = f(\phi)$ .

Определяются декартовые составляющие, которые собираются в массивы для последующего построения кусочно-линейного графика в заданном окне (SX, SY, u0, v0).

При масштабировании изображения для сохранения угловых соотношений следует выбрать одинаковые коэффициенты перехода от физических величин к экранным

(Если сх = SX/(Max\_X-Min\_X); cy = SY/(Max Y - Min Y), то выбирается Min(cx, cy) для обеих осей)

# ФУНКЦИИ В ПОЛЯРНЫХ КООРДИНАТАХ

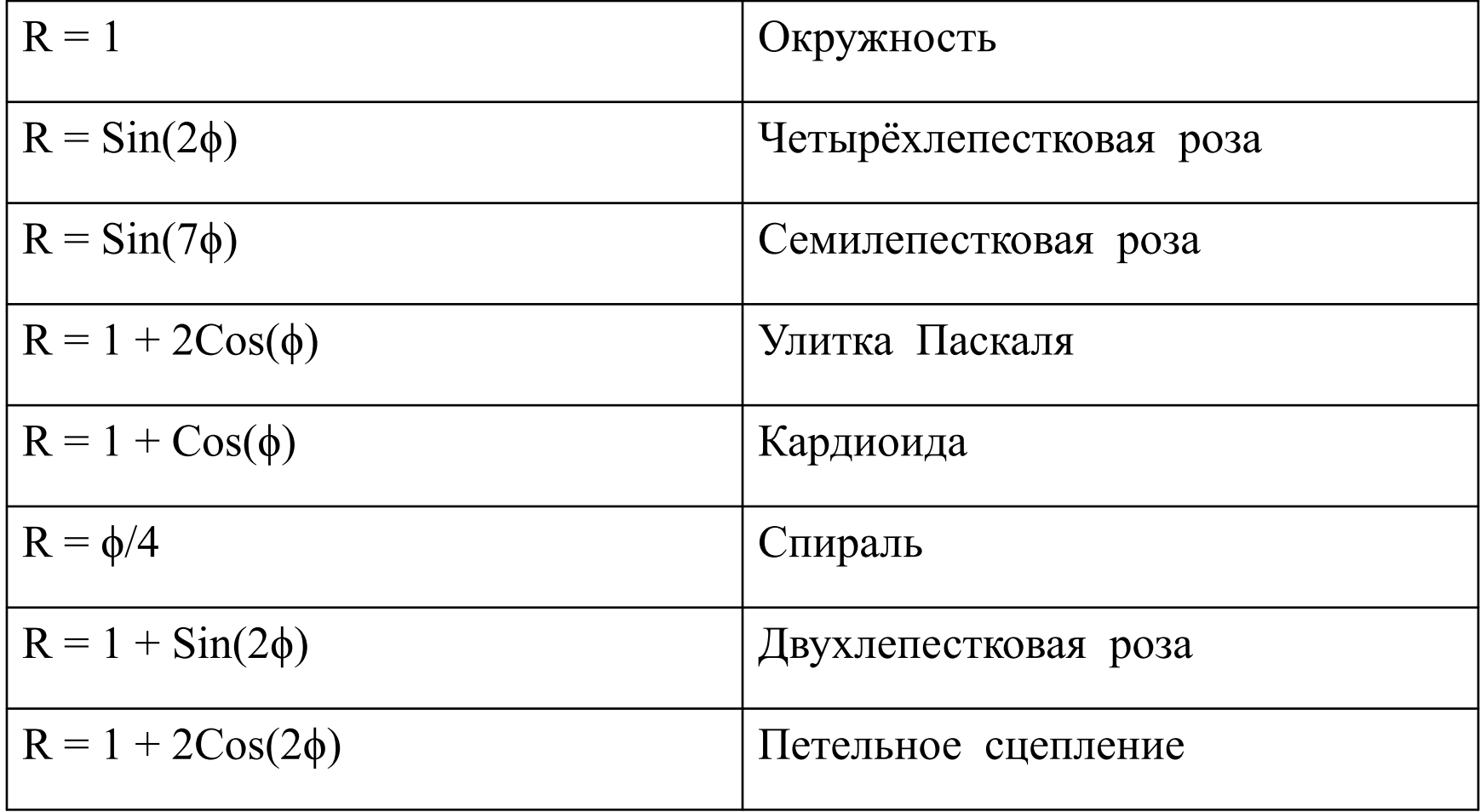

## Результаты построения

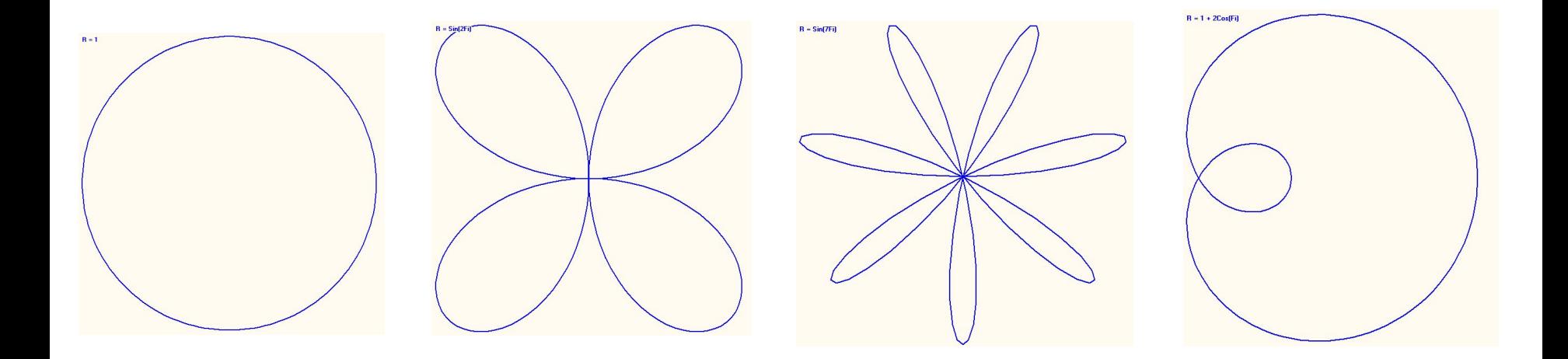

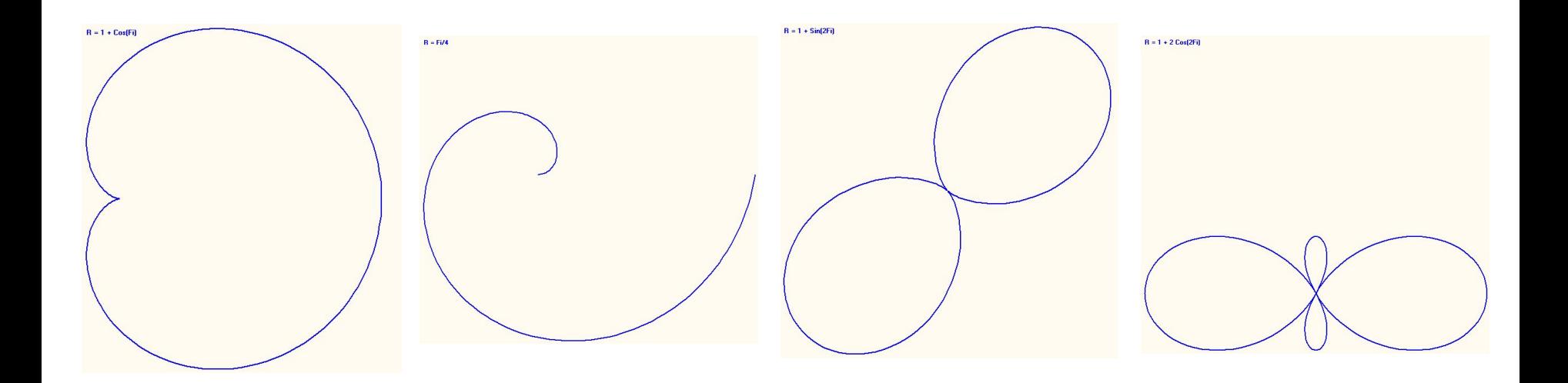

# Demo: PolSinus Полярный синус

 $r = 0.8*sin(k*ti);$  $x = 0.5$ \*r\*cos(a\*fi)+0.5;  $y = 0.5$ \*r\*sin(b\*fi)+0.5; Параметры: a, b, k

«Волшебные картинки»: Ч. Коснёвски\*). Занимательная математика и персональный компьютер. М.Мир.1987

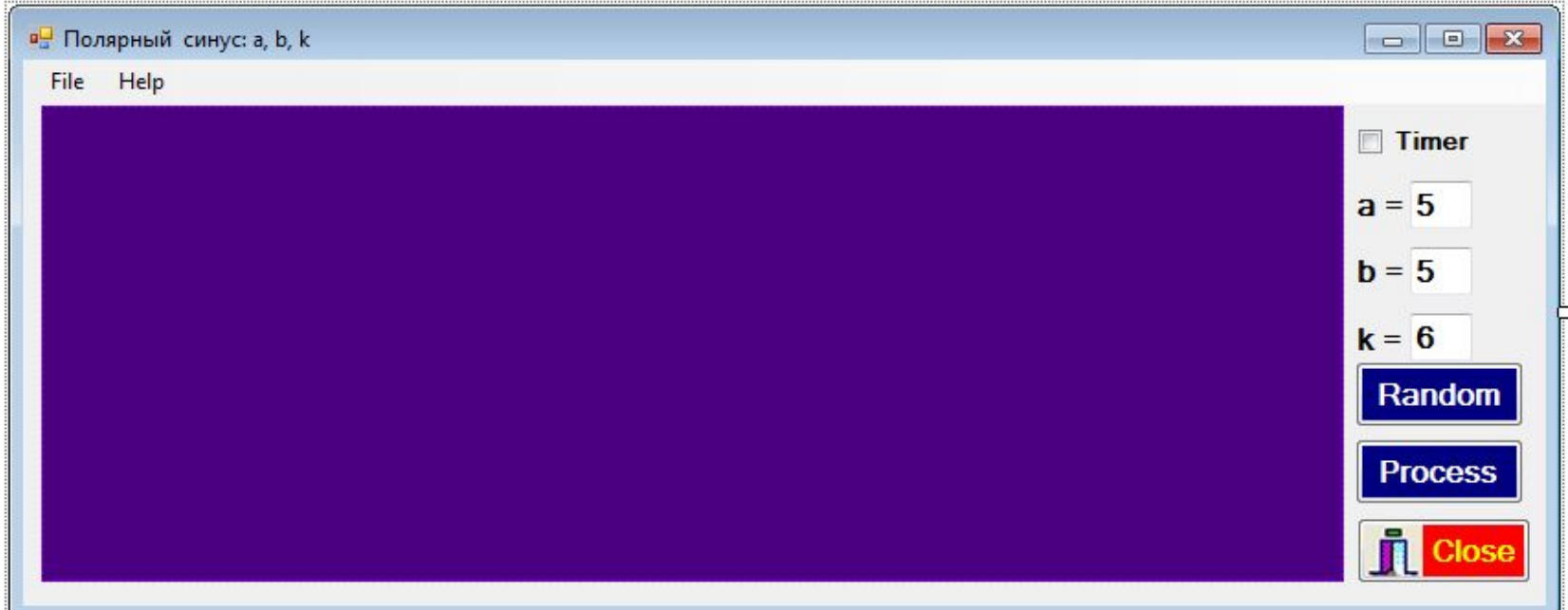

\*) Czes Kosniowski. Fun mathematics on your microcomputer

# Событие кнопки Random

#### button2 Click(System::Object^ sender, System::EventArgs^ e) { //Random a, b, k

 $a = 2 + rand()$ %(4); this -> textBox1 -> Text = Convert::ToString(a);  $b = 2 + rand()$ %(5); this -> textBox2 -> Text = Convert::ToString(b);  $k = 2 + rand()$ %(5); this -> textBox3 -> Text = Convert::ToString(k); this ->pictureBox1-> Refresh();

#### } Событие pictureBox1\_Paint

pictureBox1 Paint(System::Object^ sender, System::Windows::Forms::PaintEventArgs^ e) { Color ^col = gcnew Color(); Pen ^pen = gcnew Pen(col -> Yellow); pen -> Width=1;

// «ОЧИСТКА» ПОЛОТНА

e -> Graphics -> Clear (col -> Indigo); //е - аргумент!!! float cx, cy, x0, y0,x, y, u0, v0, u1, v1, fi, r;  $cx = Lx-20$ ;  $cy=Ly-20$ ; if  $(cy < cx)$   $cx = cy$ ;

e-> Graphics -> DrawRectangle(pen,10,10,int(cx),int(cx)); // FRAME

### Событие pictureBox1\_Paint (продолжение)

```
 x0=0.5;y0=0.5; // ЦЕНТР ПОЛОТНА
 u0=10+(cx*x0);v0=10+(cx*y0); 
f_i=0;
 while(fi<=2*3.141593 ) {
r = 0.8*sin(k*ti);x = 0.5*r*cos(a*fi)+0.5;
y = 0.5*r*sin(b*fi)+0.5;
   u1=10+(cx*x);v1=10+(cx*y);
e -> Graphics-> DrawLine(pen, u0,v0,u1,v1);
u0 = u1; v0 = v1;
fi = fi + 0.01;
 } //while fi
```
}

## Подготовка счёта

```
Form1_Load(System::Object^ sender,
      System::EventArgs^ e) {
       a = 5;
       b = 5;
       k = 8;
        Lx = this-> pictureBox1->Width;
        Ly = this-> pictureBox1->Height;
 }
```
### Примеры картинок

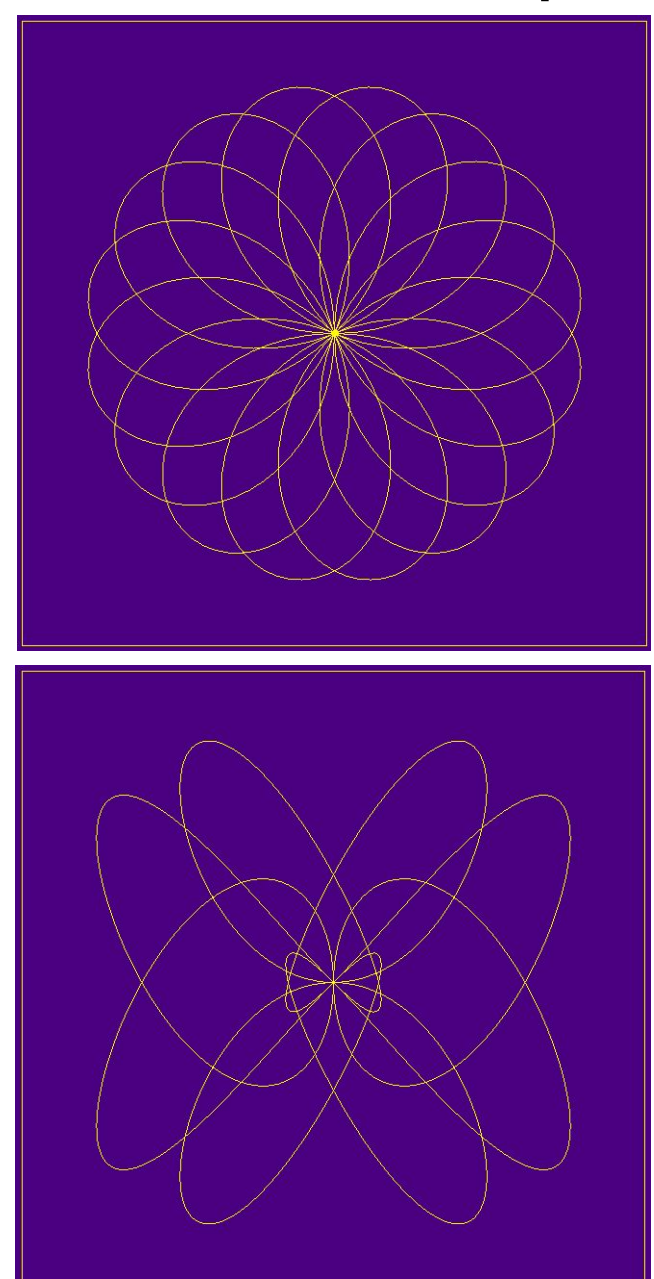

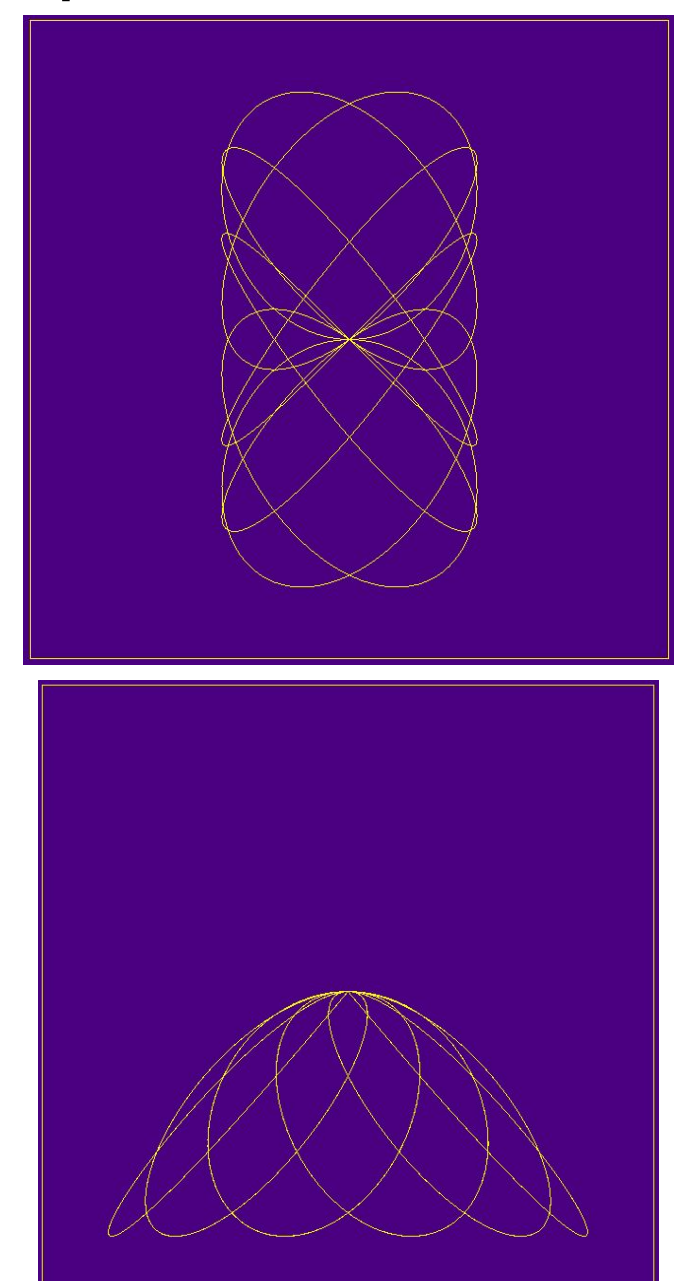

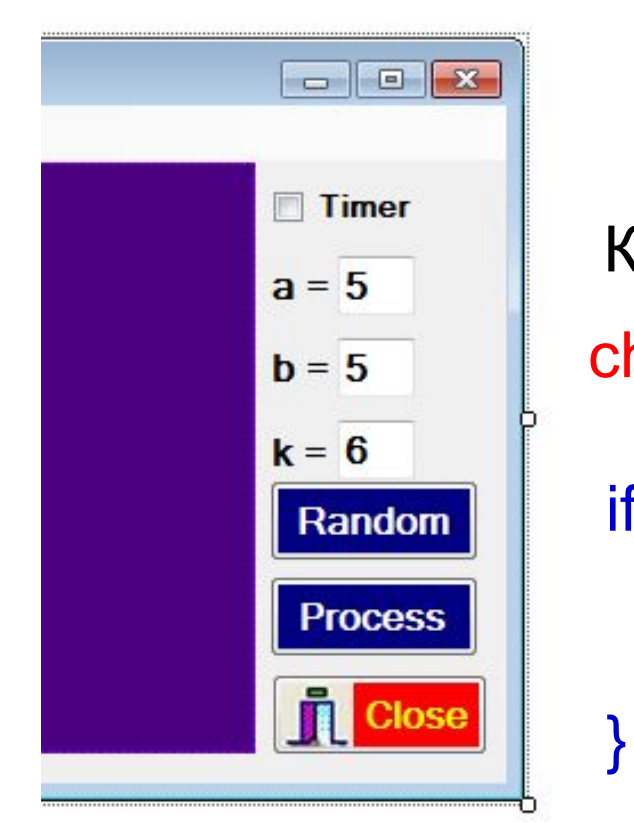

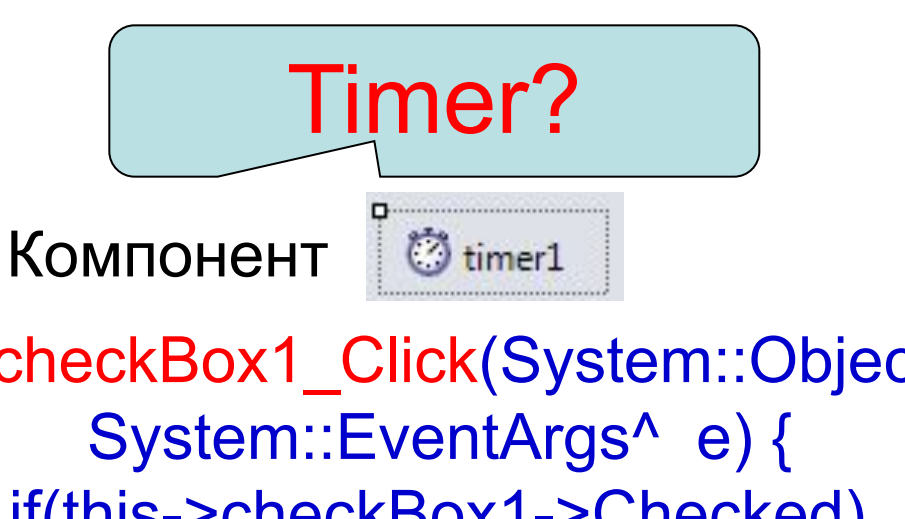

checkBox1\_Click(System::Object^ sender, System::EventArgs^ e) { if(this->checkBox1->Checked) this-> timer1->Enabled = true; else this->timer1-> Enabled = false;

### СВОЙСТВА Timer Enabled false Interval 1000

СОБЫТИЕ Timer Tick button2\_Click [Кнопка Random]

Автоматическая смена параметров!

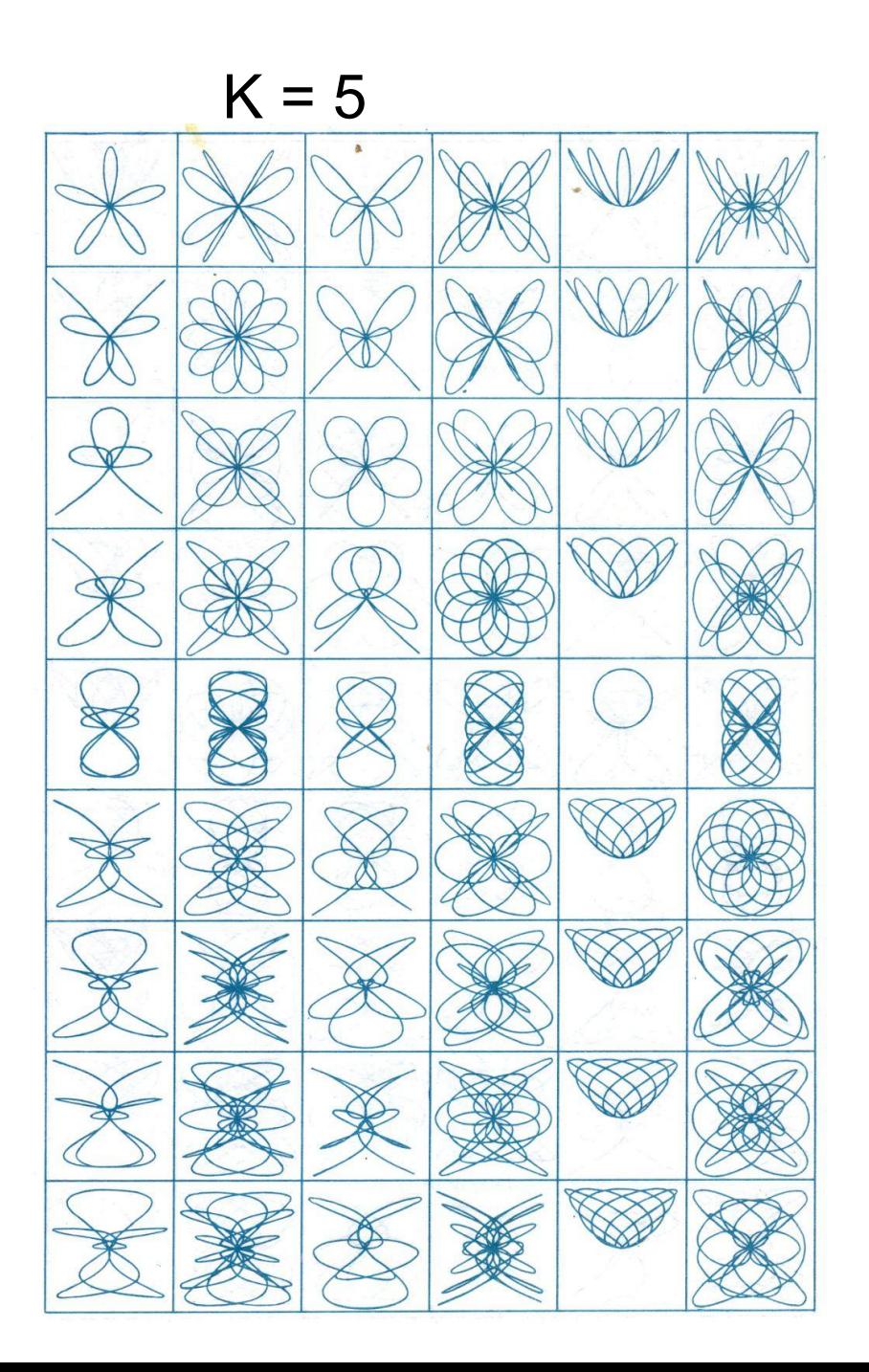

Изменения параметров:

- а вниз;
- b слева направо

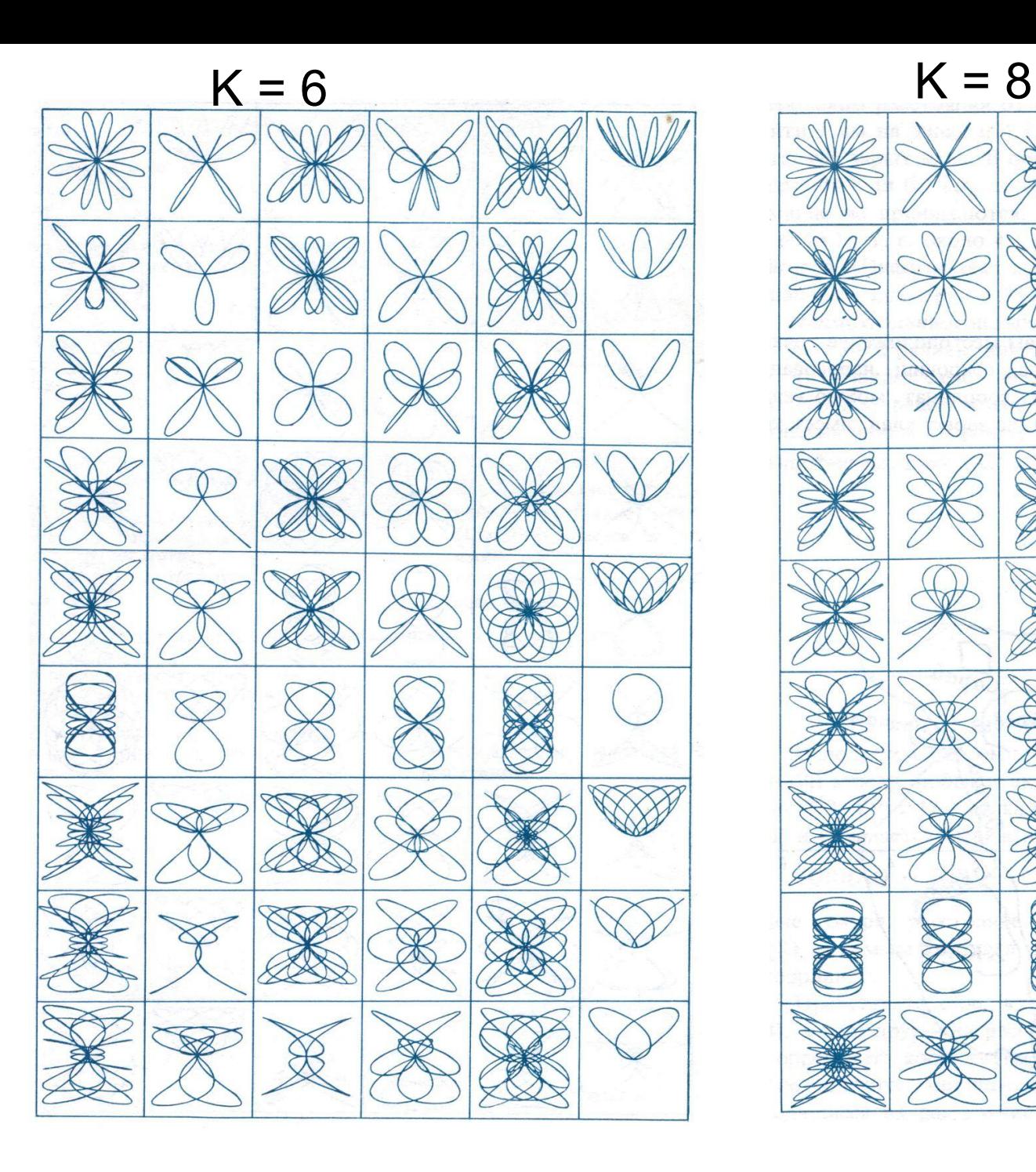

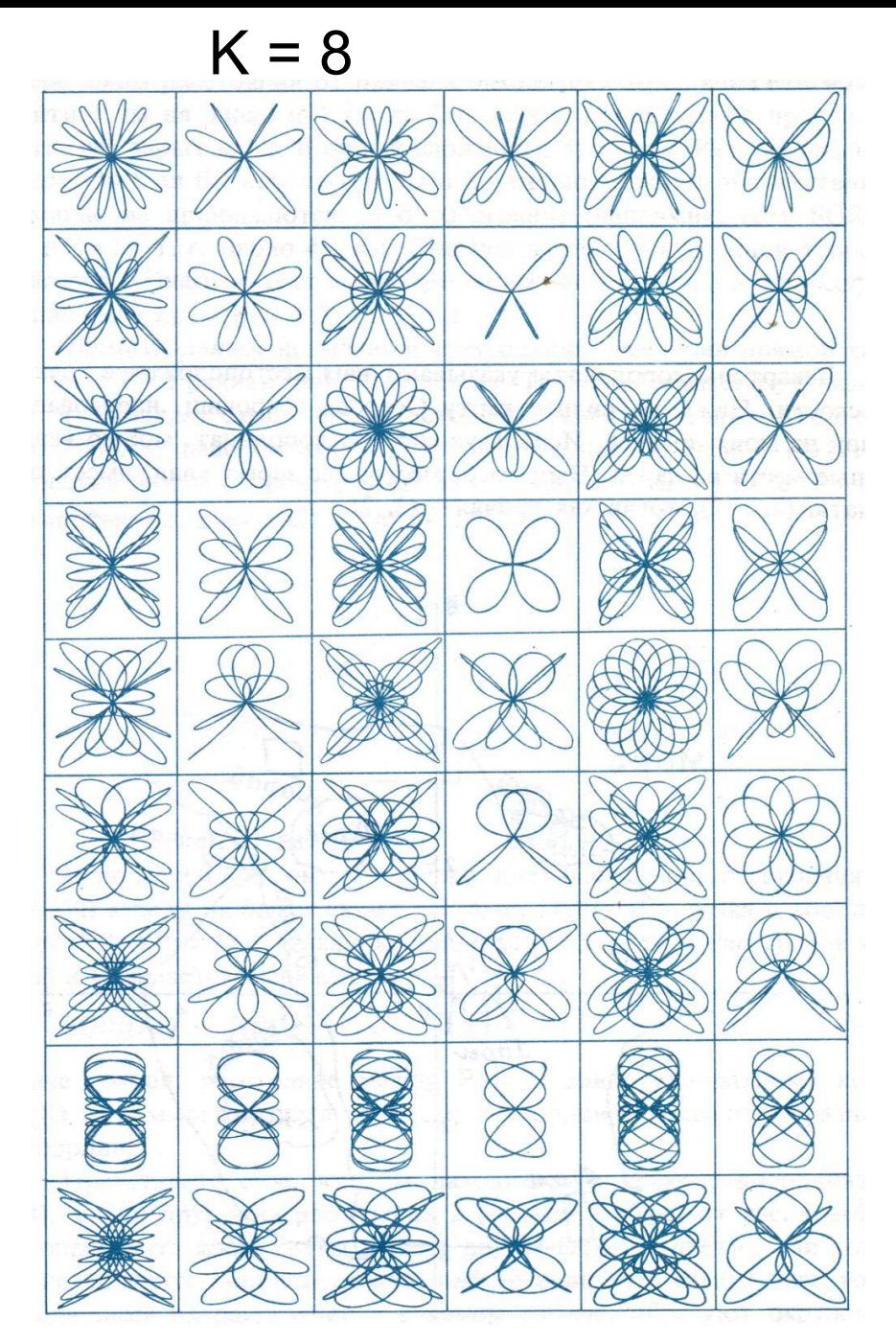

# ИЗОЛИНИИ ПОЛЯ  $z = F(x, y)$

### ПРИМЕР ПОЛЯ

 $f(x, y) = 3(1-x)^2 e^{-x^2-(y+1)^2} - 10(x^2/5 - x^3 - y^5)e^{-x^2-y^2} - (1/3)e^{-(x+1)^2-y^2}$ 

### 2D

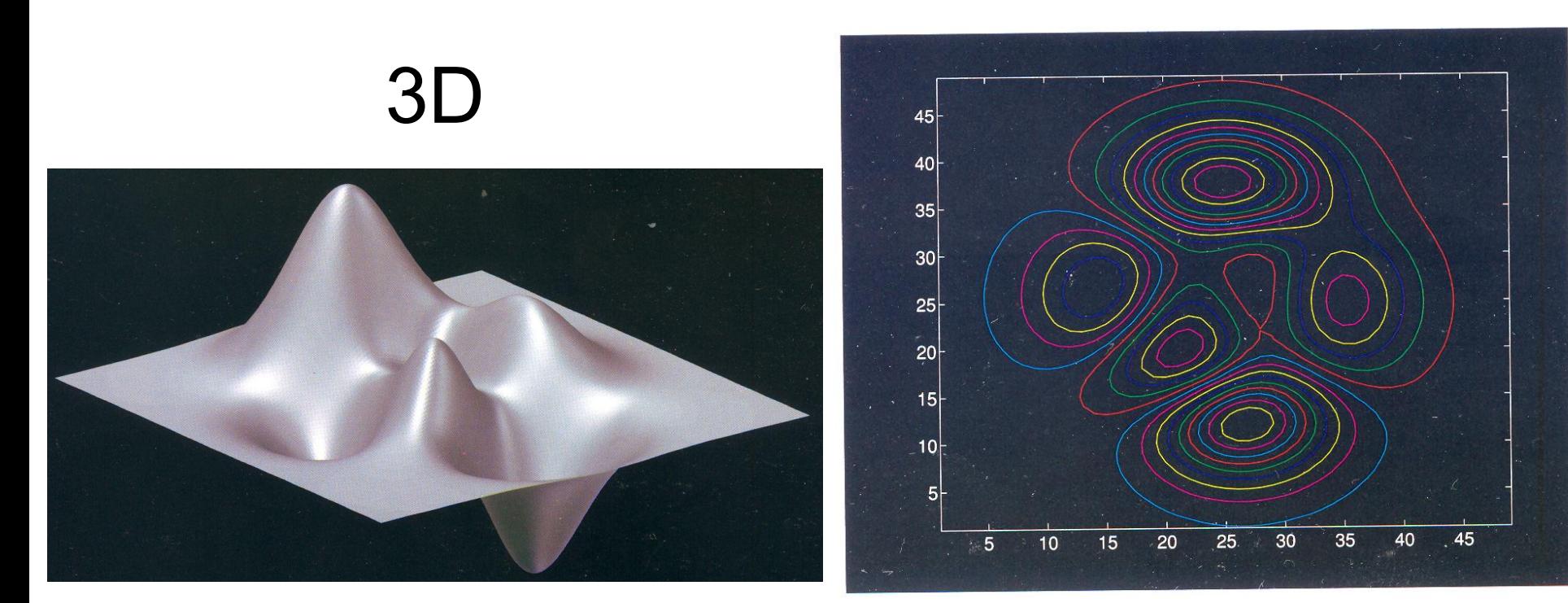

from: An Introduction to MATLAB

#### ИНТЕРПОЛЯЦИЯ ПОЛЯ Z(x,y) ВНУТРИ ТРЕУГОЛЬНИКА ВЕРШИНЫ ТРЕУГОЛЬНИКА

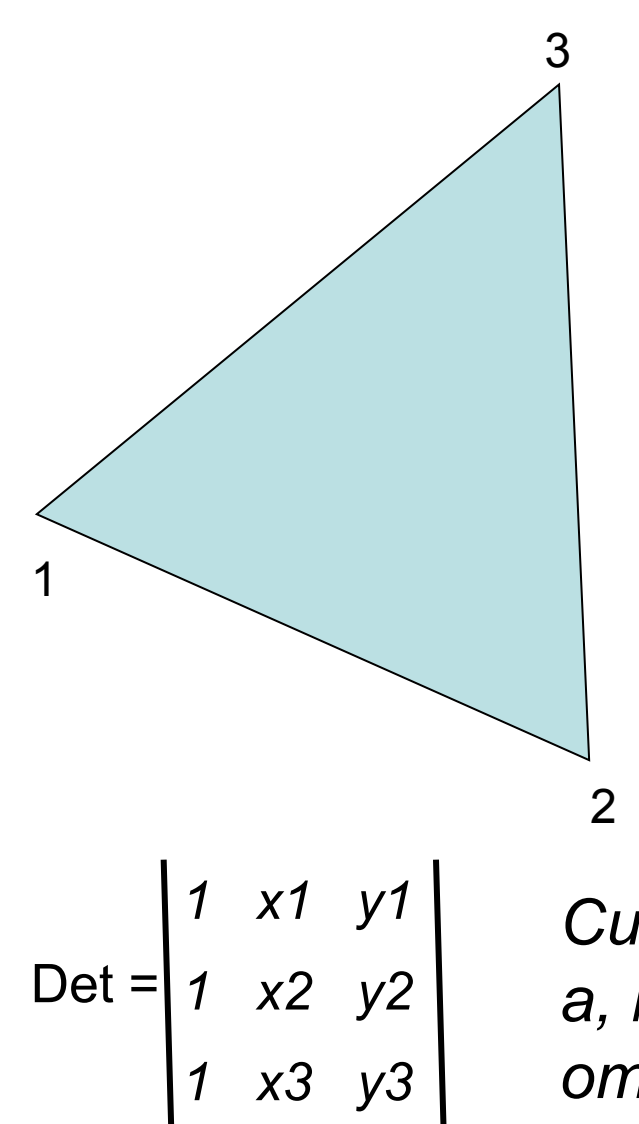

Система имеет единственное решение a, b, c, т.к. определитель системы отличен от нуля (равен удвоенной площади треугольника)

Для линейной модели поля:

 $Z(x,y) = a + b^{*}x + c^{*}y$ 

 $(x1, y1, z1)$ 

2  $(x2, y2, z2)$ 

 $3(x3, y3, z3)$ 

коэффициенты a, b, c определяются значениями координат и поля в 3-х вершинах:  $Z1 = a + b*x1 + c*y1$  $\begin{cases} Z2 = a + b^{*}x^{2} + c^{*}y^{2} \end{cases}$  $Z3 = a + b*x3 + c*y3$ 

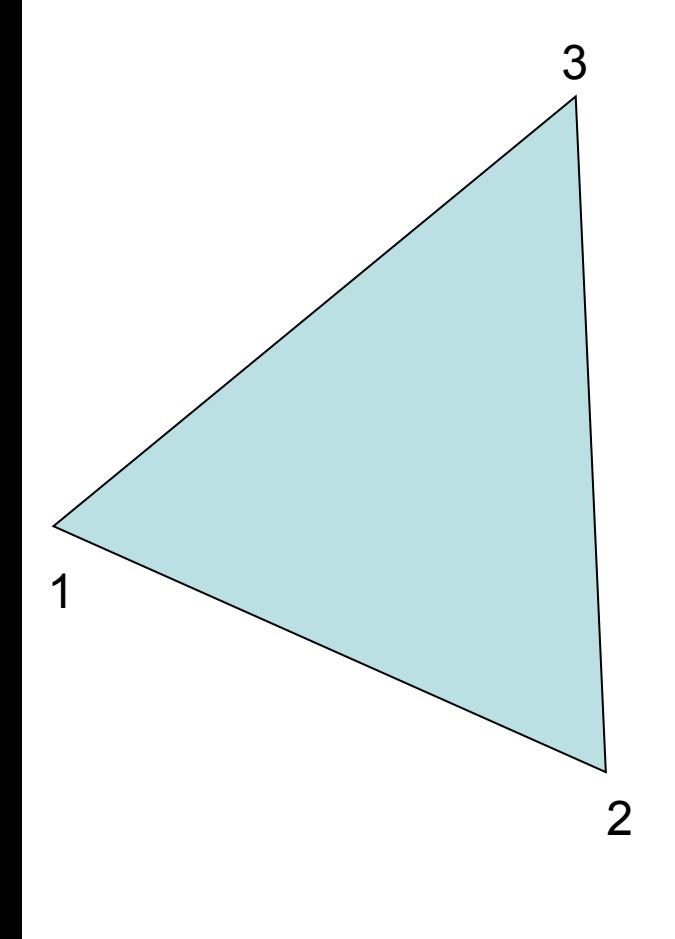

#### ПРОВЕДЕНИЕ ИЗОЛИНИЙ ПОЛЯ

(изолиния – линия ->  $Z = const$ )

#### **АЛГОРИТМ**

Среди значений Z1, Z2, Z3 выберем Max и Min

(предполагается, что Min ≠Max, иначе задача теряет смысл)

Зададим нужное число изолиний K Izo

Определим шаг изолиний  $h = (Max-Min)/(K \text{ } Izo-1)$ 

Набор изолиний:

 $Z^{*}(i) = Min + (i-1)*h; i = 1..K_{Z}$ 

 $npu$  *i*=1:  $Z^*(i) = Min;$  $npu$  i=K\_Izo:  $Z^{*}(i)$  = Min +(K\_Izo-1)\*h = Max.

#### ХОД ИЗОЛИНИИ ВНУТРИ ТРЕУГОЛЬНИКА?

#### ХОД ИЗОЛИНИИ ВНУТРИ ТРЕУГОЛЬНИКА

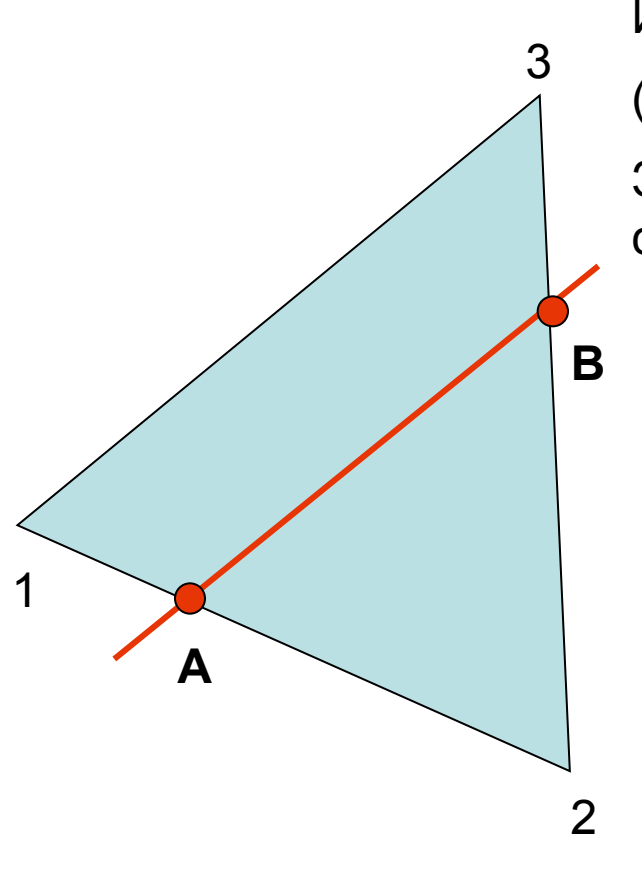

Изолиния внутри - ПРЯМАЯ ЛИНИЯ

(при линейной модели поля).

Задача: найти точки пересечения изолинии со сторонами треугольника и соединить их

На рисунке изолиния Z'пересекает стороны (1,2) и (2,3) в точках А и В. Условие пересечения изолинии со стороной в точке А:

 $(Z^* - Z1)^*(Z^* - Z2) \leq 0$ 

В точке В:  $(Z^* - Z2)^*(Z^* - Z3)$  ≤ 0

Координаты точки А (интерполяцией):

 $Xa = X1+(X2-X1)*(Z^* - Z1)/(Z2-Z1)$ 

 $Ya = Y1 + (Y2 - Y1) * (Z^* - Z1) / (Z2 - Z1)$ 

**TECT:** ecnu  $Z^*=Z1$ , mo  $Xa = X1$ ;  $Ya = Y1$ .

если  $Z^* = Z2$ , mo  $Xa = X2$ ; Ya = Y2.

АНАЛОГИЧНО ОПРЕДЕЛЯЮТСЯ КООРДИНАТЫ Xb, Yb

#### **ВАРИАНТЫ РАСПОЛОЖЕНИЯ ИЗОЛИНИИ И СТОРОН ТРЕУГОЛЬНИКА**

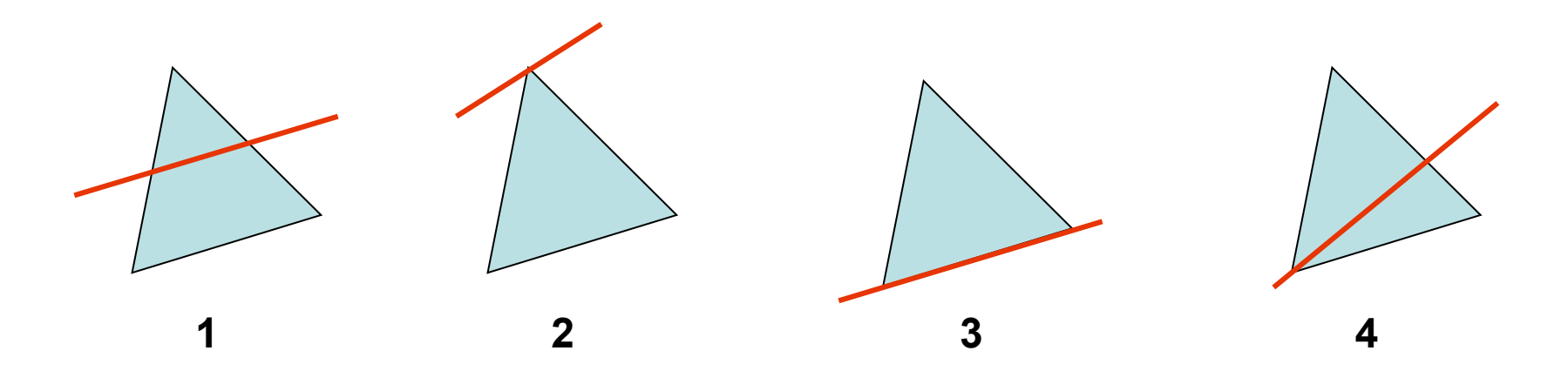

Для вариантов 1,2 изолиния имеет общие точки с двумя сторонами треугольника

Для вариантов 3,4 изолиния имеет общие точки с тремя сторонами треугольника

В алгоритме необходимо предусмотреть соединение ВСЕХ общих точек

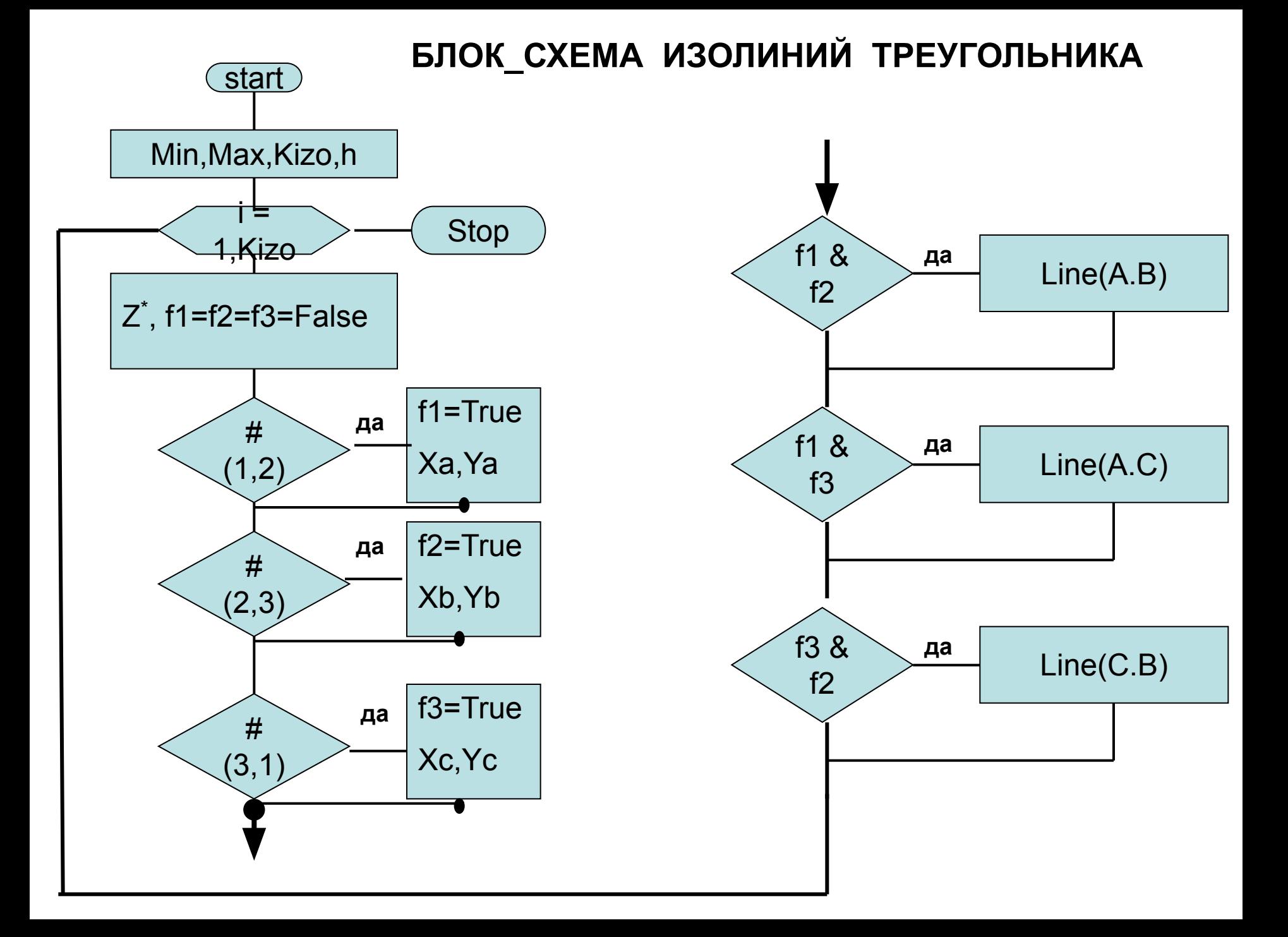

#### **ИЗОЛИНИИ ПОЛЯ Z(x,y), ЗАДАННОГО ТАБЛИЦЕЙ [m x n]**

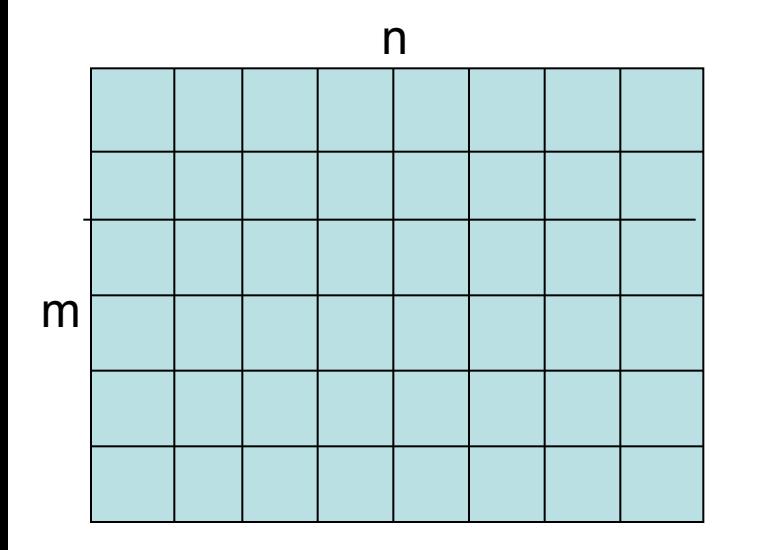

*Min, Max, K\_Izo, h Z\*(i) = Min +(i-1)\*h; i = 1 ..K\_Izo* Прямоугольник таблицы – область построения Координаты узлов (нормированы [0..1]): *Xj* – (горизонтальная) *= (j-1)/(n-1); j=1..n Yi*- (вертикальная)*= 1-(i-1)/(m-1); i=1..m*

*(Вертикальная координата имеет направление обратное нумерации строк таблицы)*

#### *ХОД ИЗОЛИНИИ ВНУТРИ ПРЯМОУГОЛЬНИКА?*

#### **ЯЧЕЙКА СЕТКИ, РАЗДЕЛЕННАЯ НА 2 ТРЕУГОЛЬНИКА**

**УЗЛЫ ТРЕУГОЛЬНИКОВ**

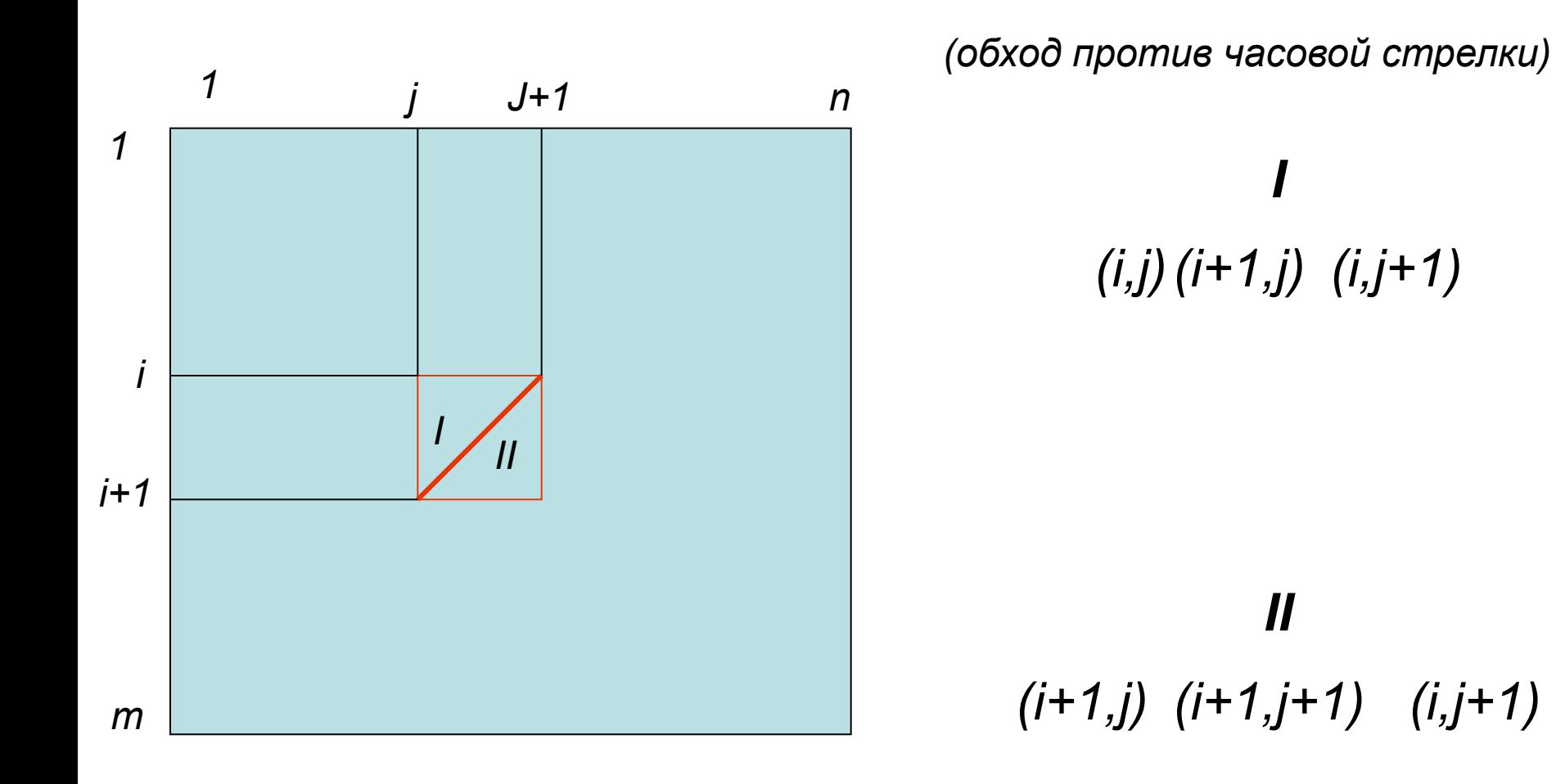

**Остается построить изолинии в каждом треугольнике**

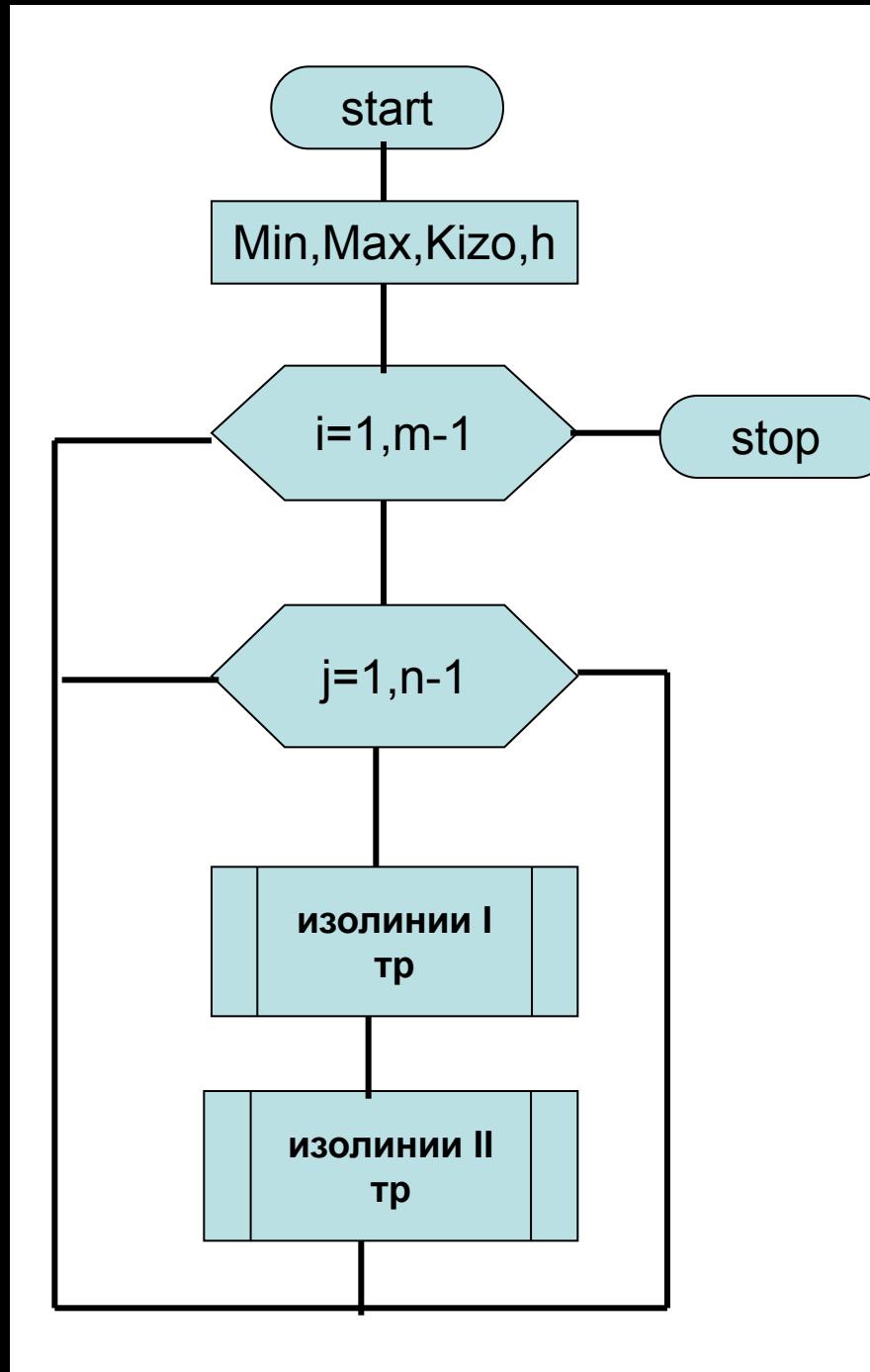

#### БЛОК-СХЕМА ПОСТРОЕНИЯ ИЗОЛИНИЙ ТАБЛИЧНОЙ **ФУНКЦИИ**

#### РЕЗУЛЬТАТ ТЕСТИРОВАНИЯ ПРОГРАММЫ: ИЗОЛИНИИ ТАБЛИЦЫ

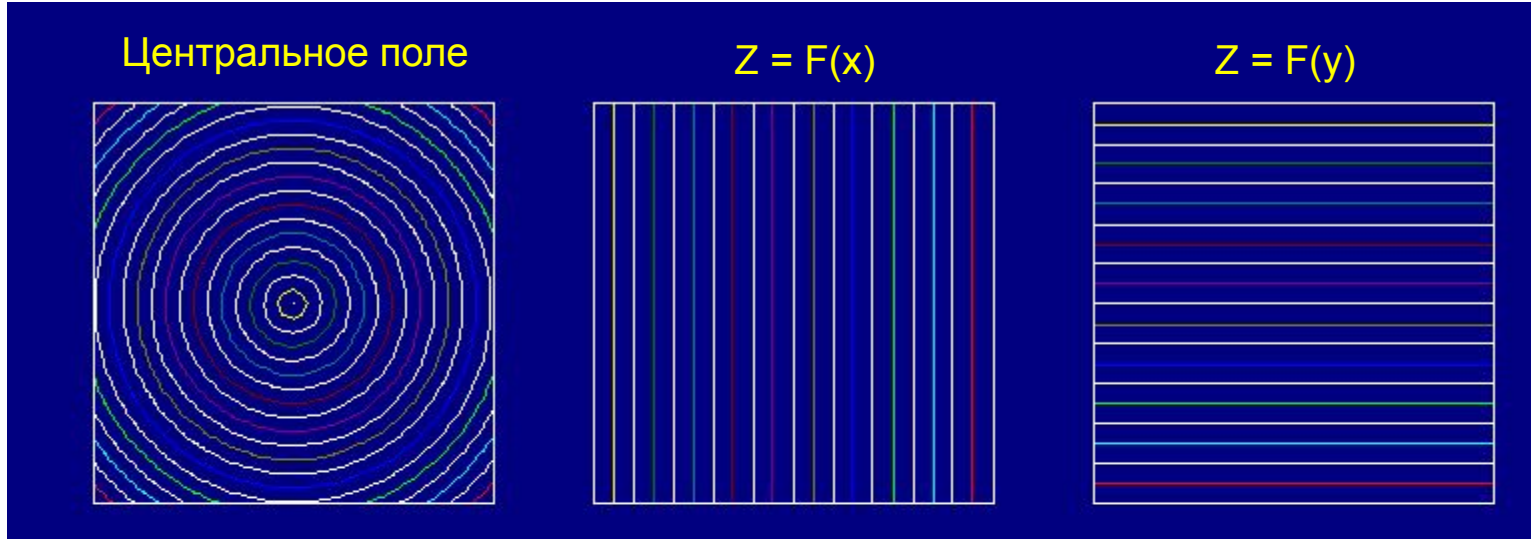

 $Z = \text{SGRT}(X^*Y)$ 

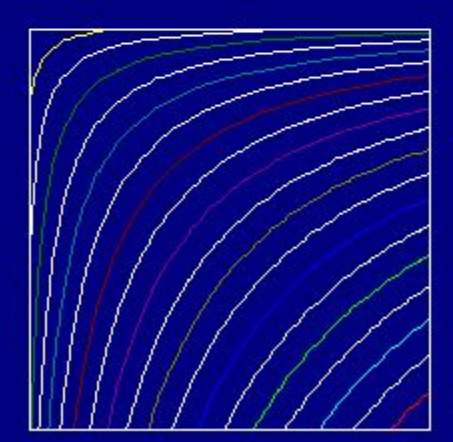

 $Z = \text{Sin} * \text{COS}$ 

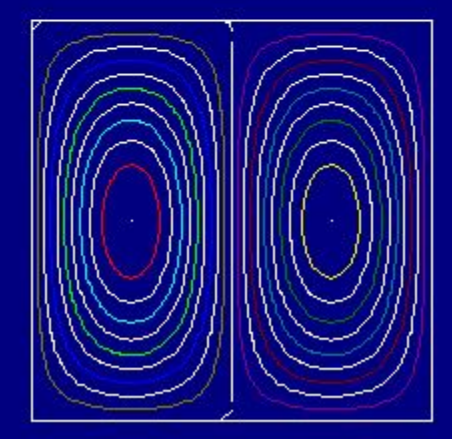

 $Z = \text{Sin} * \text{Sin}$ 

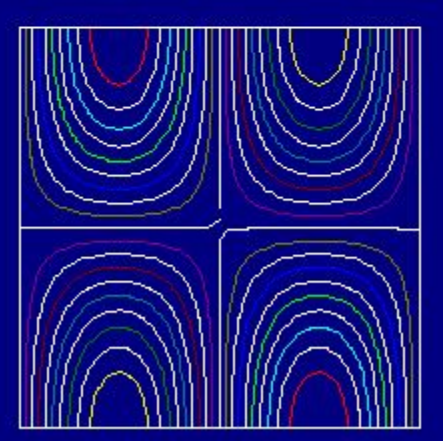

# Demo: IZO

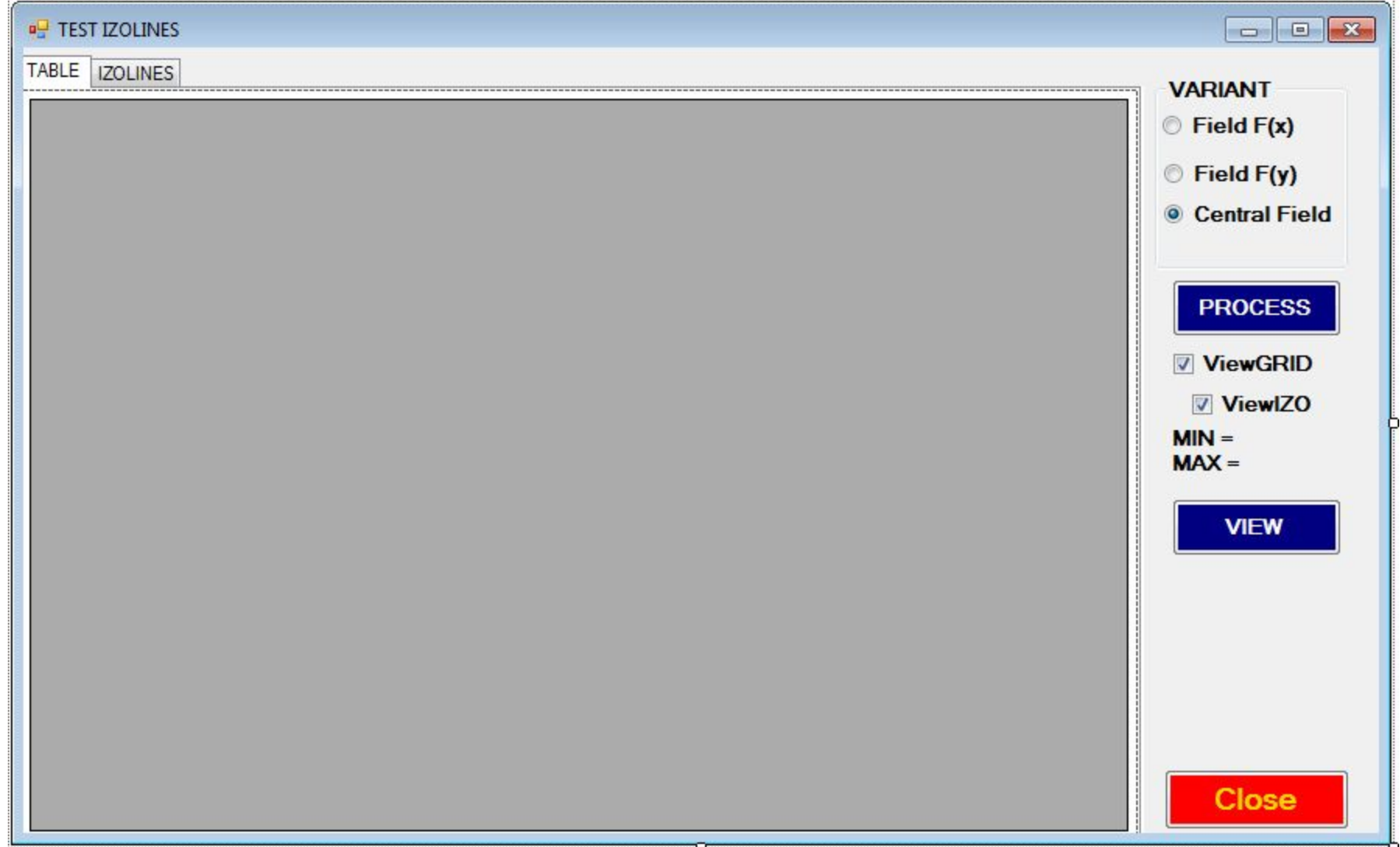

```
ЗАПОЛНЕНИЕ МАССИВА
if(this -> radioButton1-> Checked)VARIANT = 1;
 if(this -> radioButton2-> Checked)VARIANT = 2;
 if(this -> radioButton3-> Checked)VARIANT = 3;
switch (VARIANT){
 case 1: {
for(int i = 0; i < NNN; i++) for(int j = 0; i < NNN; i++)
   MAS[i][j] = j + 1; break; }
 case 2: {
for(int i = 0; i < NNN; i++) for(int j = 0; i < NNN; i++)
   MAS[i][j] = i + 1; break; }
 case 3: {
for(int i = 0; i < NNN; i++) for(int j = 0; j < NNN; j++){
double r = ((i - NNN/2)^*(i - NNN/2) + (j - NNN/2)^*(j - NNN/2));r = sqrt(r);
   MAS[i][j] = r; break;}
 } // switch
 }
```

```
this -> dataGridView1 -> RowCount = NNN;
ТАБЛИЦА<sup>this -> dataGridView1 -> RowCount = NNN;<br>TАБЛИЦА this -> dataGridView1 -> ColumnCount = NNN;</sup>
  // Columns Numbers
    for (int i = 0; i < NNN; i++)
this ->dataGridView1->Columns[i]->HeaderText = " " + (i + 1). ToString() + " ";
  // Row Numbers
 for (int i = 0; i < NNN; i++)
      this ->dataGridView1->Rows[i]->HeaderCell->Value = (i + 1).ToString();
// Value [i][j]
for(int i = 0; i < NNN; i++) for(int j = 0; j < NNN; j++){
double r = \text{MAS}[i][j]; String^ st = Convert::ToString(Math::Round(r, 1));
// Clear Cell
     this -> dataGridView1 ->Rows[i]->Cells[j] -> Style -> BackColor = 
         System::Drawing::Color::White;
     this -> dataGridView1 ->Rows[i]->Cells[j]-> Value = st;
 } //Cross Aqua;
for (int i = 0; i < NNN; i++)
this -> dataGridView1 ->Rows[i]->Cells[NNN/2] -> Style -> BackColor = 
     System::Drawing::Color::Aqua;
for (int j = 0; j < NNN; j++)this -> dataGridView1 ->Rows[NNN/2]->Cells[j] -> Style -> BackColor = 
     System::Drawing::Color::Aqua;
```
### ВЫВОД ТАБЛИЦЫ

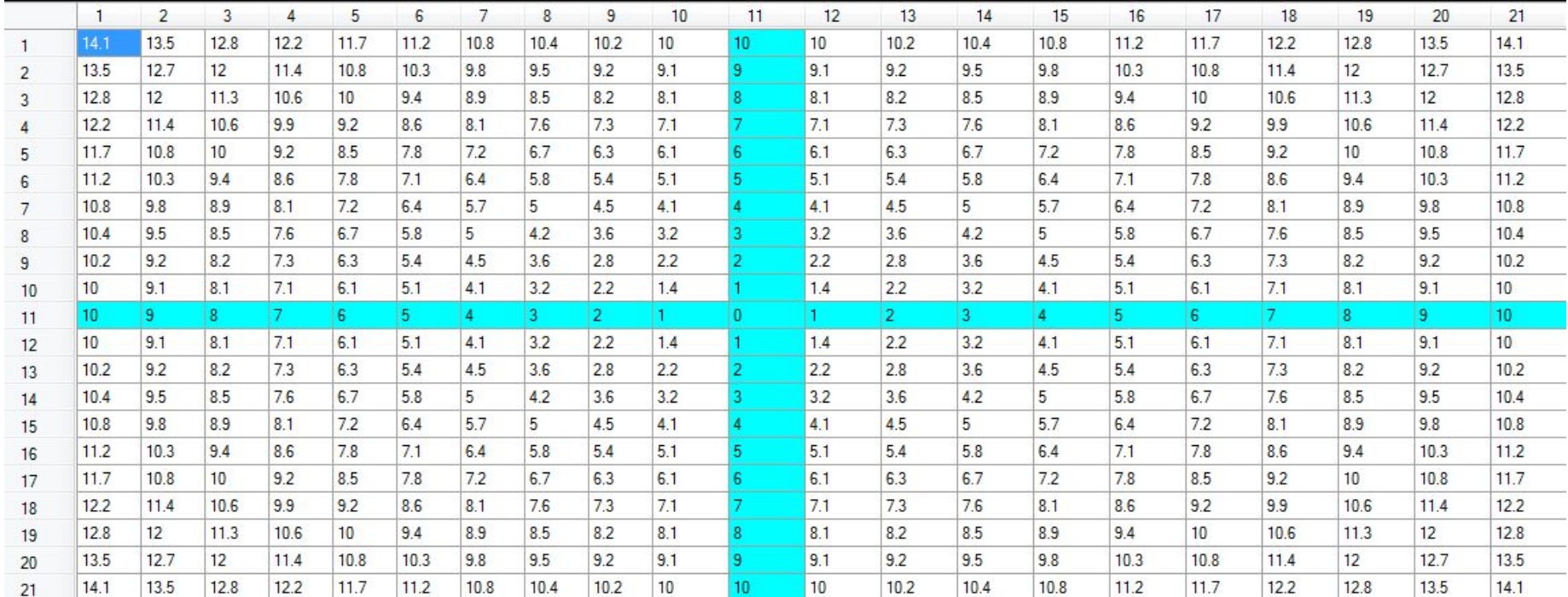

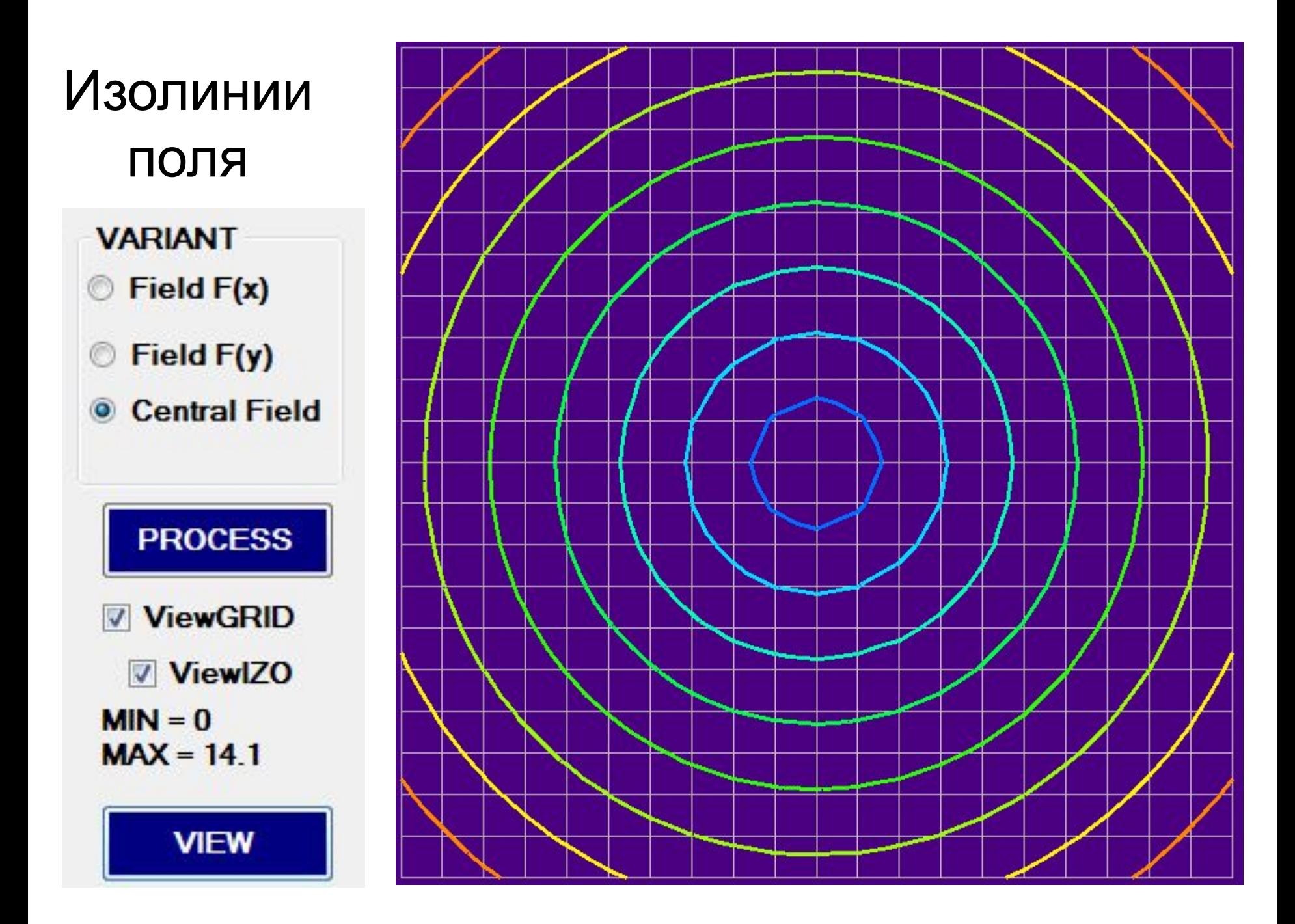

```
CETKA
if(flViewGRID){
// GRID x, yx1 = 10; x2 = 10 + SY;
for(int i = 1; i < NNN -1; i++){
   y1 = 10 + i * hy; y2 = y1;
    im -> DrawLine(pen, int(x1), int(y1), int(x2), int(y2));
y1 = 10; y2 = 10 + SY;
for(int i = 1; i < NNN -1; i++){
   x1 = 10 + i * hy; x2 = x1;
   im -> DrawLine(pen, int(x1), int(y1), int(x2), int(y2));
```
## ИЗОЛИНИИ

if(flViewIZO){ double  $hIZO = (MAX - MIN) / (klZO - 1);$ int dm =  $(1023)$  / (kIZO - 1); // Цикл изолиний for(int ii = 0; ii <  $kZO$ ; ii++){ double  $zIZO = MIN + hIZO * ii;$ // Color zIZO FromArgb !!! int  $m_rab = i i*dm$ ; GetRGB(m rab); // Изменение цвета в цикле pen ->  $Color = col -> FromArgb(rR, rG, rB);$ pen -> Width =  $3$ ;

```
// ЦИКЛ по ПРЯМОУГОЛЬНИКАМ СЕТКИ
for(int i = 0; i < NNN -1; i++) for(int j = 0; j < NNN -1; j++)// Triangle 1
   double xi = x(j); double xi = x(j); double xk = x(j + 1);
   double yi = y(i); double yj = y(i + 1); double yk = y(i);
   double zi = MAS[i][j]; double zj = MAS[i + 1][j];double zk = MAS[i][j + 1];
   bool fl1=false,fl2=false,fl3=false;
   double xr1, xr2, xr3, yr1, yr2, yr3;
   int u1, u2, u3, v1, v2, v3;
//First side
if ((fabs(zi-zj)>1e-3)&&((zi-zIZO)*(zj-zIZO)<=0)){
          fl1=true;
         xr1=xi+(xj-xi)/(zj-zi)*(zIZO-zi); yr1=yi+(yj-yi)/(zj-zi)*(zIZO-zi);
         u1=10+int(xr1*cx); v1=Bottom-int(yr1*cy); }
```

```
//Second side
 if((fabs(zj-zk)>1e-3)&&((zk-zIZO)*(zj-zIZO)<=0)){ 
                   fl2=true;
                  xr2=xj+(xk-xj)/(zk-zj)*(zIZO-zj);yr2=yj+(yk-yj)/(zk-zj)*(zIZO-zj); u2=10+int(xr2*cx);
                   v2=Bottom-int(yr2*cy);
 }
//Third side
 if((fabs(zk-zi)>1e-3)&&((zi-zIZO)*(zk-zIZO)<=0)){
                   fl3=true;
                  xr3=xk+(xi-xk)/(zi-zk)*(zIZO-zk);yr3=yk+(yi-yk)/(zi-zk)*(zIZO-zk); u3=10+int(xr3*cx);
                   v3=Bottom-int(yr3*cy);
 }
```
if(fl1 && fl2) im -> DrawLine(pen, u1,v1,u2,v2); if(fl1 && fl3) im -> DrawLine(pen, u1,v1,u3,v3); if(fl2 && fl3) im -> DrawLine(pen, u2,v2,u3,v3); } // Triangle 1 // ЦИКЛ по ПРЯМОУГОЛЬНИКАМ СЕТКИ for(int  $i = 0$ ;  $i < NNN -1$ ;  $i++)$  for(int  $j = 0$ ;  $j < NNN -1$ ;  $i++)$  // Triangle 2 double  $xi = x(j)$ ; double  $xi = x(j+1)$ ; double  $xk = x(j + 1)$ ; double yi =  $y(i+1)$ ; double yj =  $y(i + 1)$ ; double yk =  $y(i)$ ; double zi =  $MAS[i+1][j]$ ; double zj =  $MAS[i + 1][j+1]$ ; double  $zk = MAS[i][j + 1]$ ; bool fl1=false,fl2=false,fl3=false; double xr1, xr2, xr3, yr1, yr2, yr3; int u1, u2, u3, v1, v2, v3;

```
//First side
 if ((fabs(zi-zj)>1e-3)&&((zi-zIZO)*(zj-zIZO)<=0)){
                    fl1=true;
                   xr1=xi+(xj-xi)/(zj-zi)*(zIZO-zi); yr1=yi+(yj-yi)/(zj-zi)*(zIZO-zi);
                   u1 = 10 + int(xr1*cx); v1=Bottom-int(yr1*cy);
 }
//Second side
 if((fabs(zj-zk)>1e-3)&&((zk-zIZO)*(zj-zIZO)<=0)){ 
                    fl2=true;
                   xr2=xj+(xk-xj)/(zk-zj)*(zIZO-zj);yr2=yj+(yk-yj)/(zk-zj)*(zIZO-zj);u2=10+int(xr2*cx); v2=Bottom-int(yr2*cy);
```
}

```
//Third side
 if((fabs(zk-zi)>1e-3)&&((zi-zIZO)*(zk-zIZO)<=0)){
                    fl3=true;
                    xr3=xk+(xi-xk)/(zi-zk)*(zIZO-zk);
                    yr3=yk+(yi-yk)/(zi-zk)*(zIZO-zk);
                   u3 = 10 + int(xr3*cx); v3=Bottom-int(yr3*cy);
 }
 if(fl1 && fl2) im -> DrawLine(pen, u1,v1,u2,v2);
 if(fl1 && fl3) im -> DrawLine(pen, u1,v1,u3,v3);
 if(fl2 && fl3) im -> DrawLine(pen, u2,v2,u3,v3);
 } // Triangle 2
 } // ii IZO
```
} // if(flViewIZO)

```
// СОСТАВЛЯЮЩИЕ R G B
void GetRGB(int m )
\left\{\begin{array}{ccc} \end{array}\right\}int di = m / 256; int mo = m % 256;
         switch (di)
\overline{\mathcal{L}}case 0: rR = 0; rG = mo; rB = 255; break;
           case 1: rR = 0; rG = 255; rB = 255 - mo; break;
           case 2: rR = mo; rG = 255; rB = 0; break;
           case 3: rR = 255; rG = 255 - mo; rB = 0; break;
}
```
}

### ПРАКТИКУМ 04 «полярные координаты»

### ПОСТРОЕНИЕ ФУНКЦИЙ В ПОЛЯРНЫХ КООРДИНАТАХ

Во всех приведенных ниже уравнениях [ ] - знак, обозначает целую часть числа, т. е. от результата вычисления выражения, заключенного в скобки [ ] следует отбросить дробную часть. R – радиус, F - угол. Варианты задания: \_04\_ПРАКТИКУМ…doc

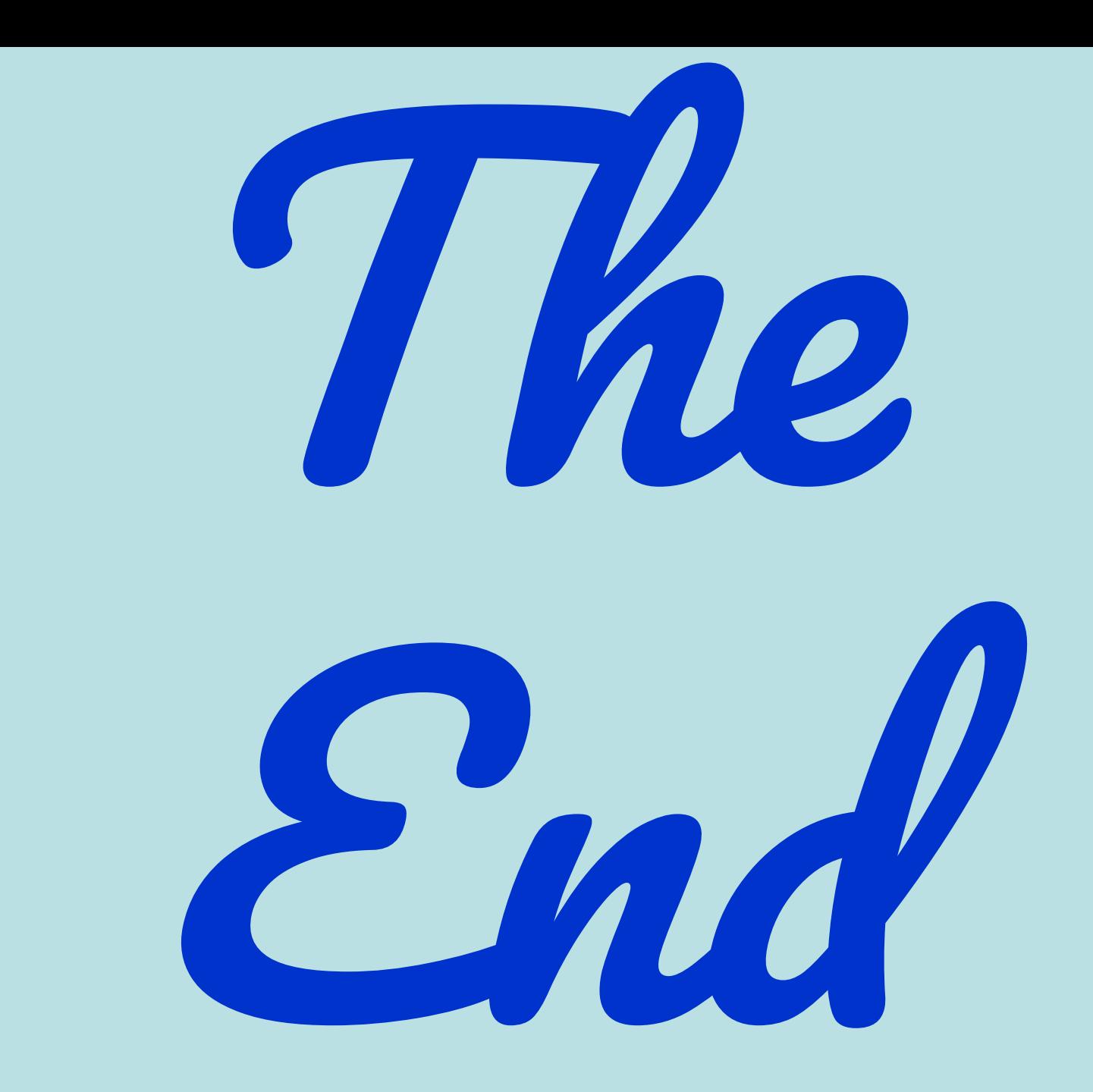